#### Software for **Business Intelligence**

# **BizInt Smart Charts**

**Patents & IP Sequences | Clinical Trials | Drug Pipelines**

# **Creating an Index of Hit Structures using BizInt Smart Charts for Patents**

*John Willmore, VP Product Development* EPO PIC Workshop, Brussels, 14 November 2018

**www.bizint.com**

### **Agenda**

- Introduction to BizInt Smart Charts
- Hit structure reports
- Saving and importing transcripts
- Step by step
- Integrating data from separate records
- Future directions

bizint.com/slides

#### We automatically build tabular reports

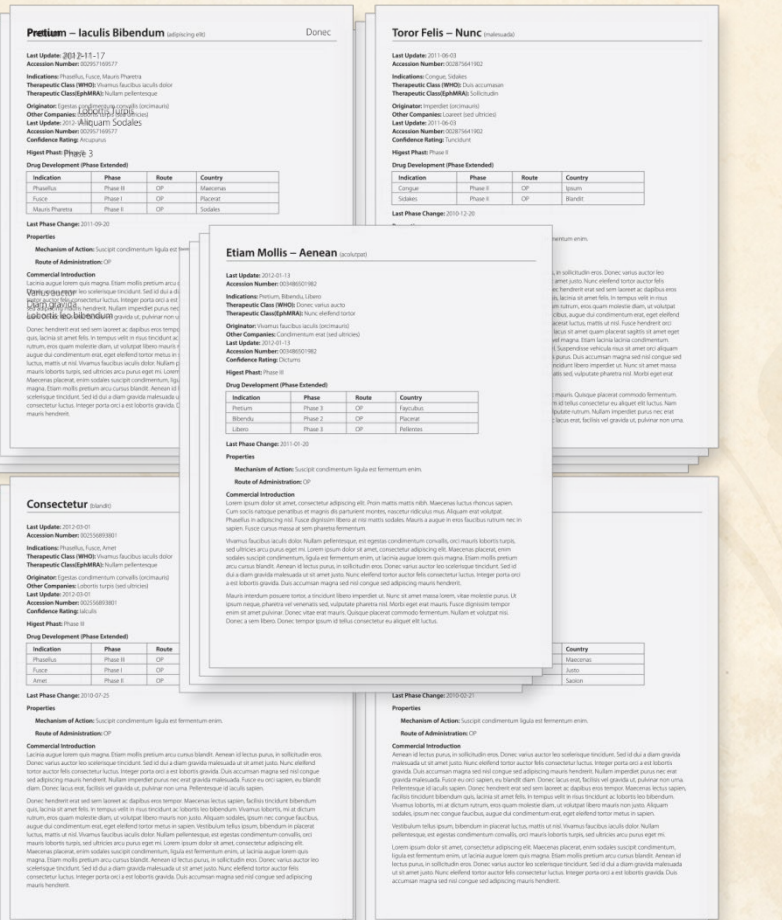

#### *Integrating results from different databases.*

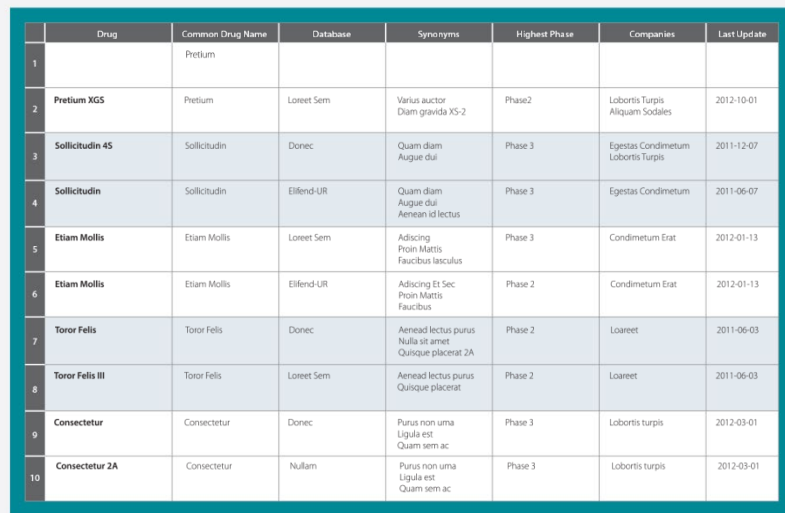

# **Quickly create tabular reports…**

BizInt Smart Charts for Patents 4.6 - [Unsaved5]

TI File Edit View Text Tools Options Window Help

#### **X PO m90 m555555655555646** 飾 品目 Ľ3

#### **LifeQuest: Sample**

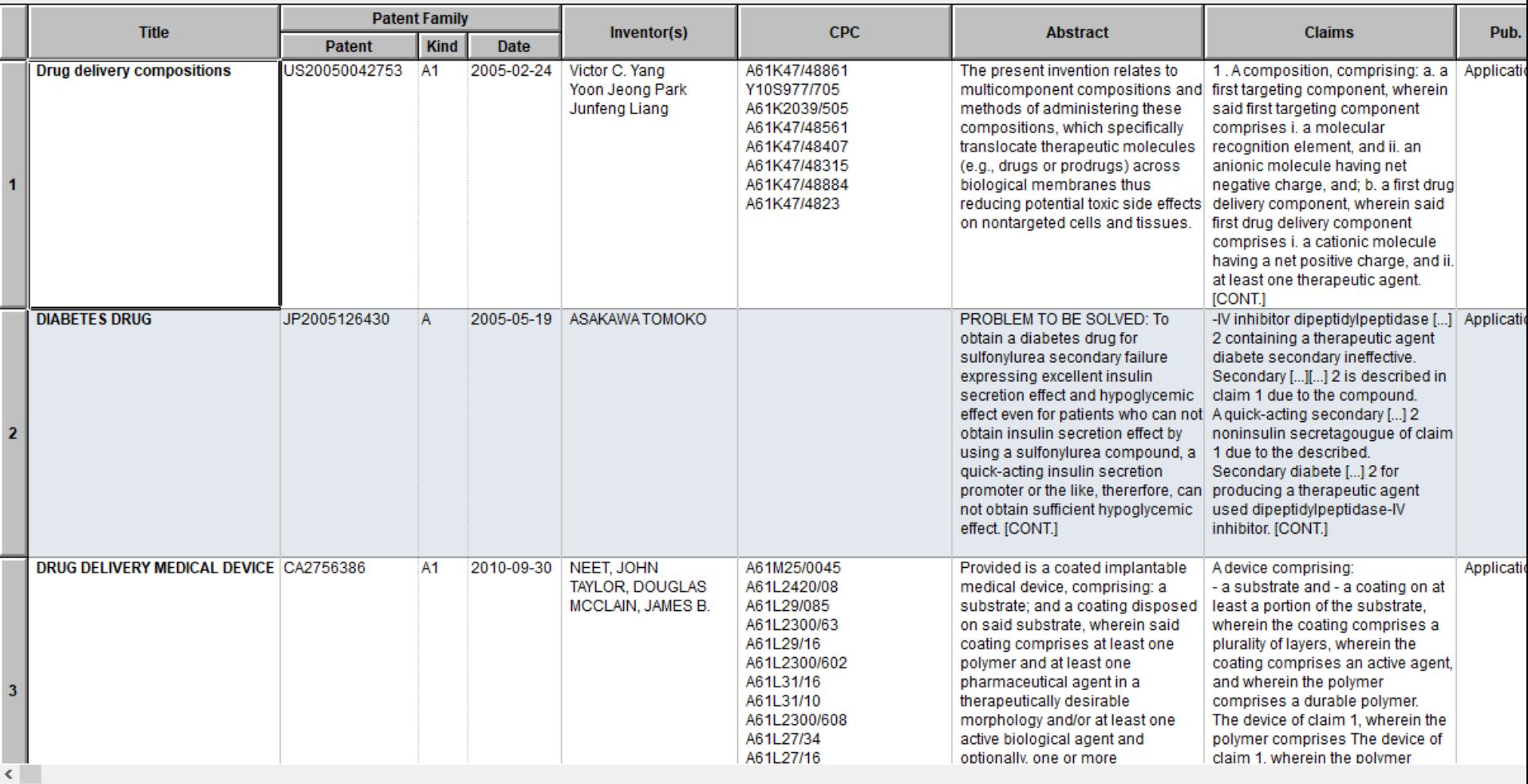

# **With full records and metadata for each row**

#### **III** Unsaved5

#### **LifeQuest: Sample**

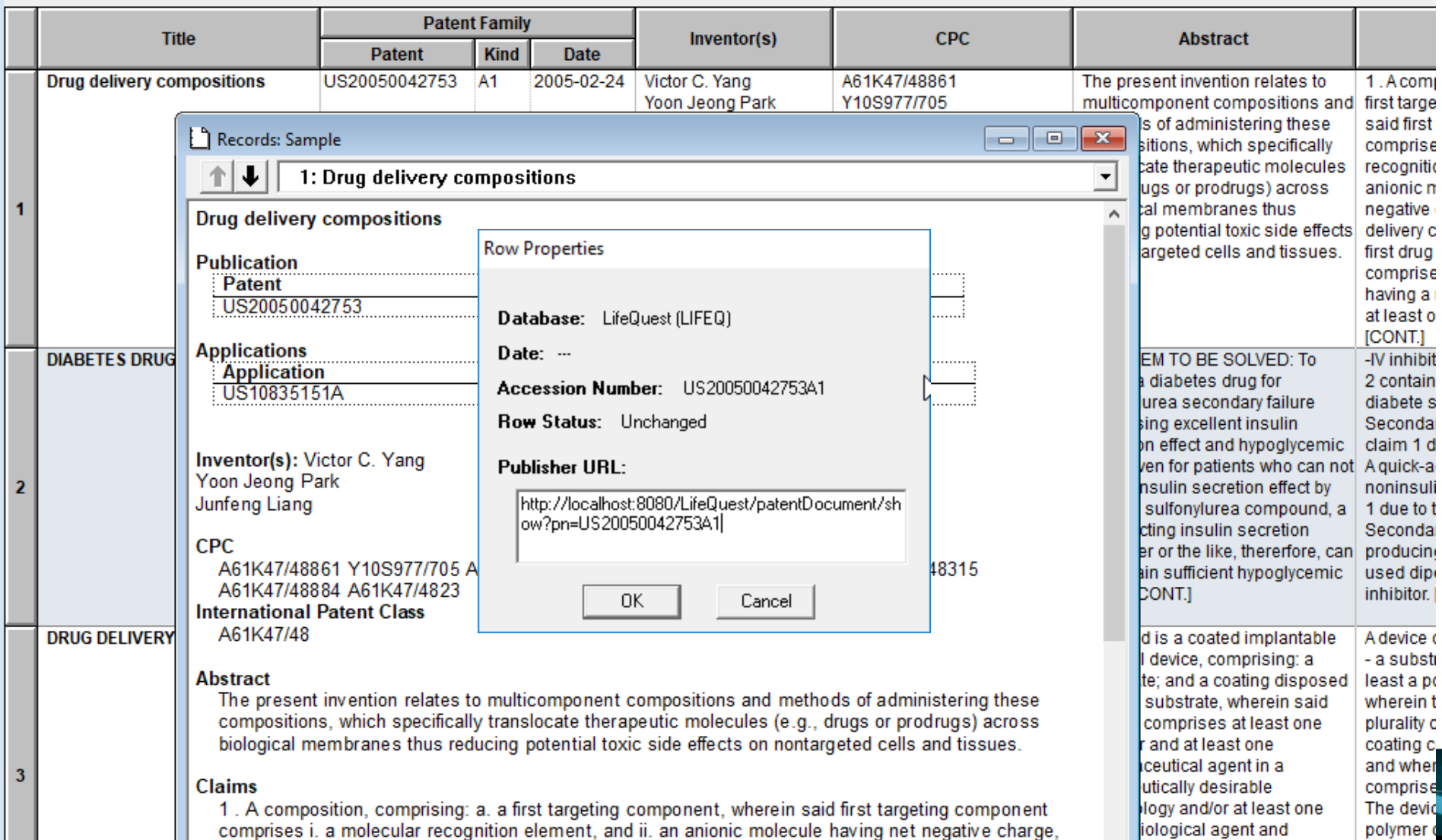

and; b. a first drug delivery component, wherein said first drug delivery component comprises i. a **Execution Conflict Solution** Comprises in the state of the component of the component of the component of the comprise of

# **How is this different from Excel?**

- Customize after creation
- Tables within cells
- Images in cells
- Rows sort properly
- Integrate data from different platforms into a single report
- Update reports with new and changed data
- Deliver final reports in HTML, Word, Excel, PDF

# **Customize your reports**

- Select and **rearrange columns**
- **Add** your own columns.
- Create and apply **chart templates**.
- **Hide rows** that aren't of interest.
- **Sort** by multiple values, **move rows**.
- **Edit text and highlight cells**.
- Change **options for truncation** and full text links.
- Tools|Statistics: simple **statistics** can help analyze search results.

### **Deliver attractive and useful reports**

- Export to **HTML, Word, and Acrobat** chart only or chart and linked records.
- Export to Excel optimized Excel export, also HTML and .csv exports.
- BizInt Smart Charts files (.chp) consider the **Viewer** for "aggressive end users".
- **Printing (options under Page Setup)**

# **Deliver reports in HTML, Word, Excel…**

**LifeQuest: Sample** 

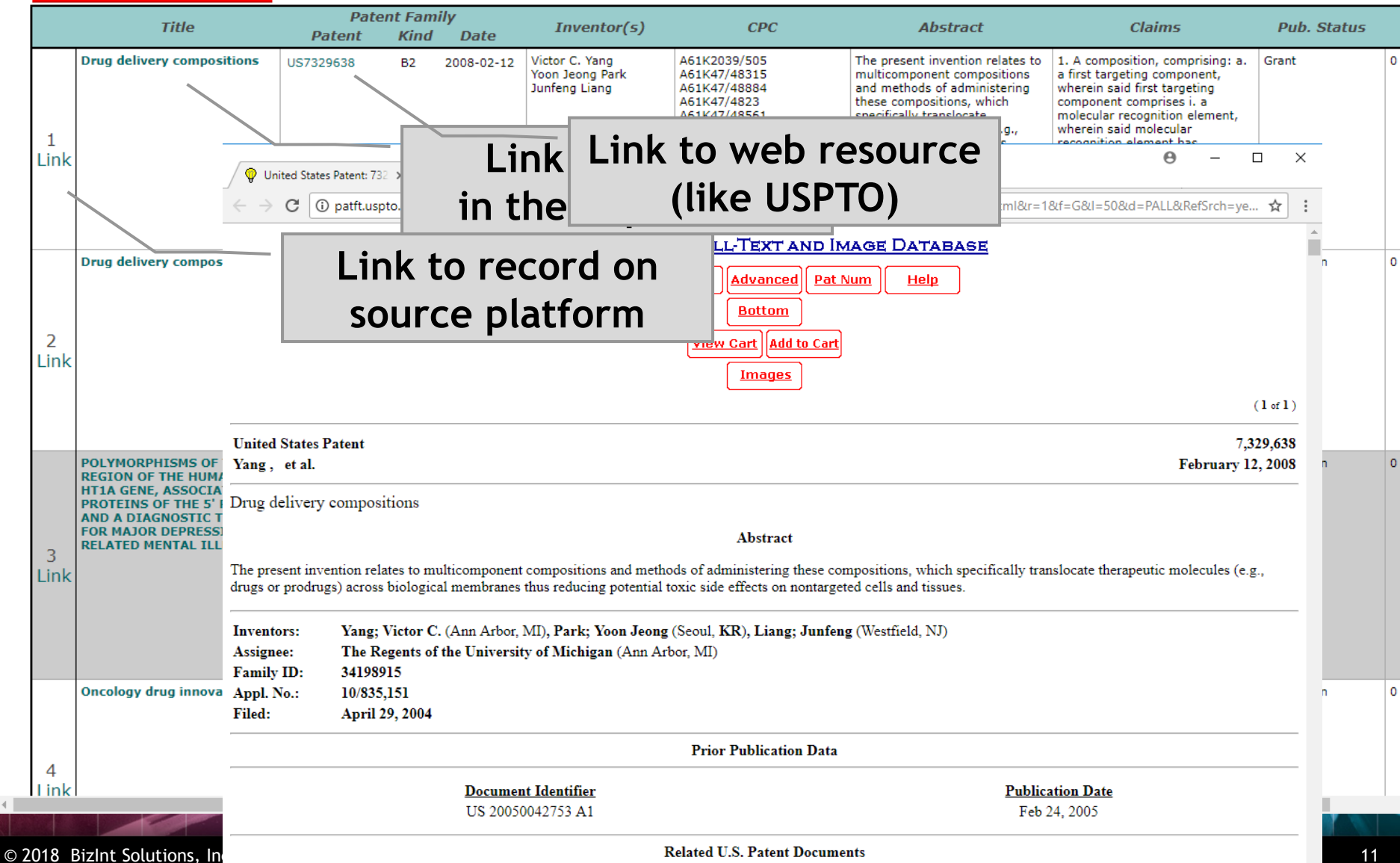

# **Summary Record export in Word**

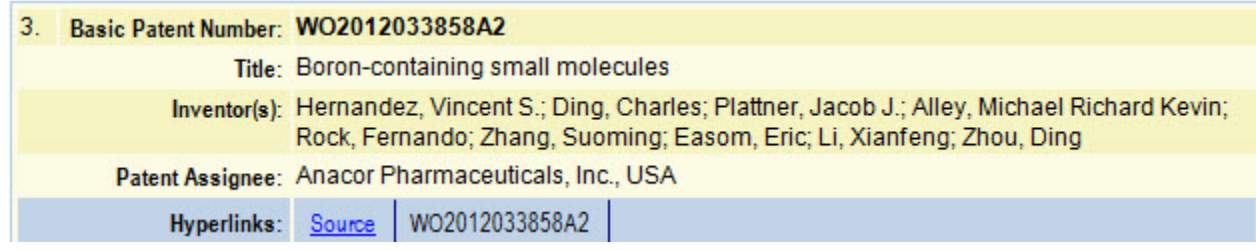

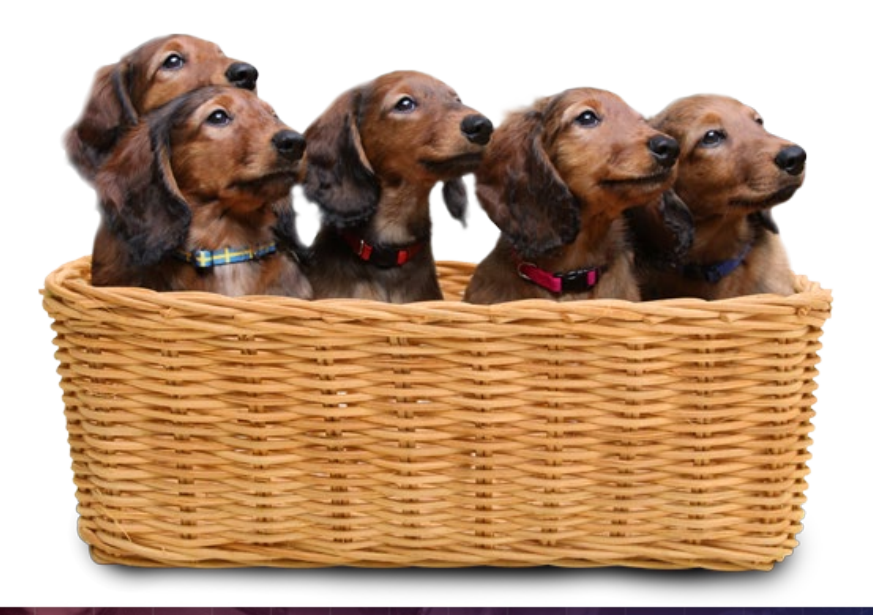

- Fields are the columns in chart
- Content, like hyperlinks, is included in the Summary Record

# THE JOURNEY BEGINS...

# **Summary Record export with Hit Structures**

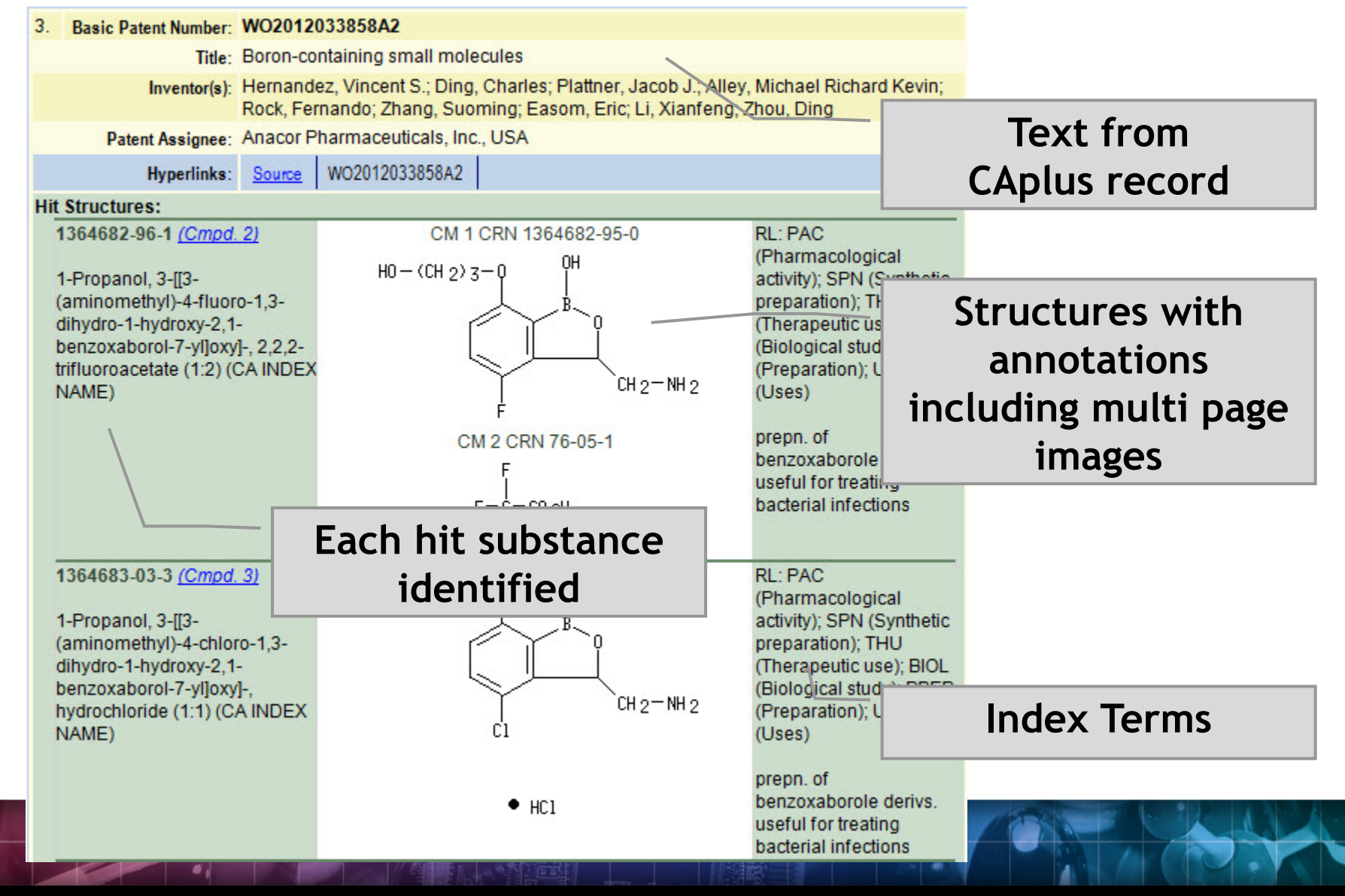

# **A structure oriented "Index of Hit Structures"**

#### **Index of Hit Structures**

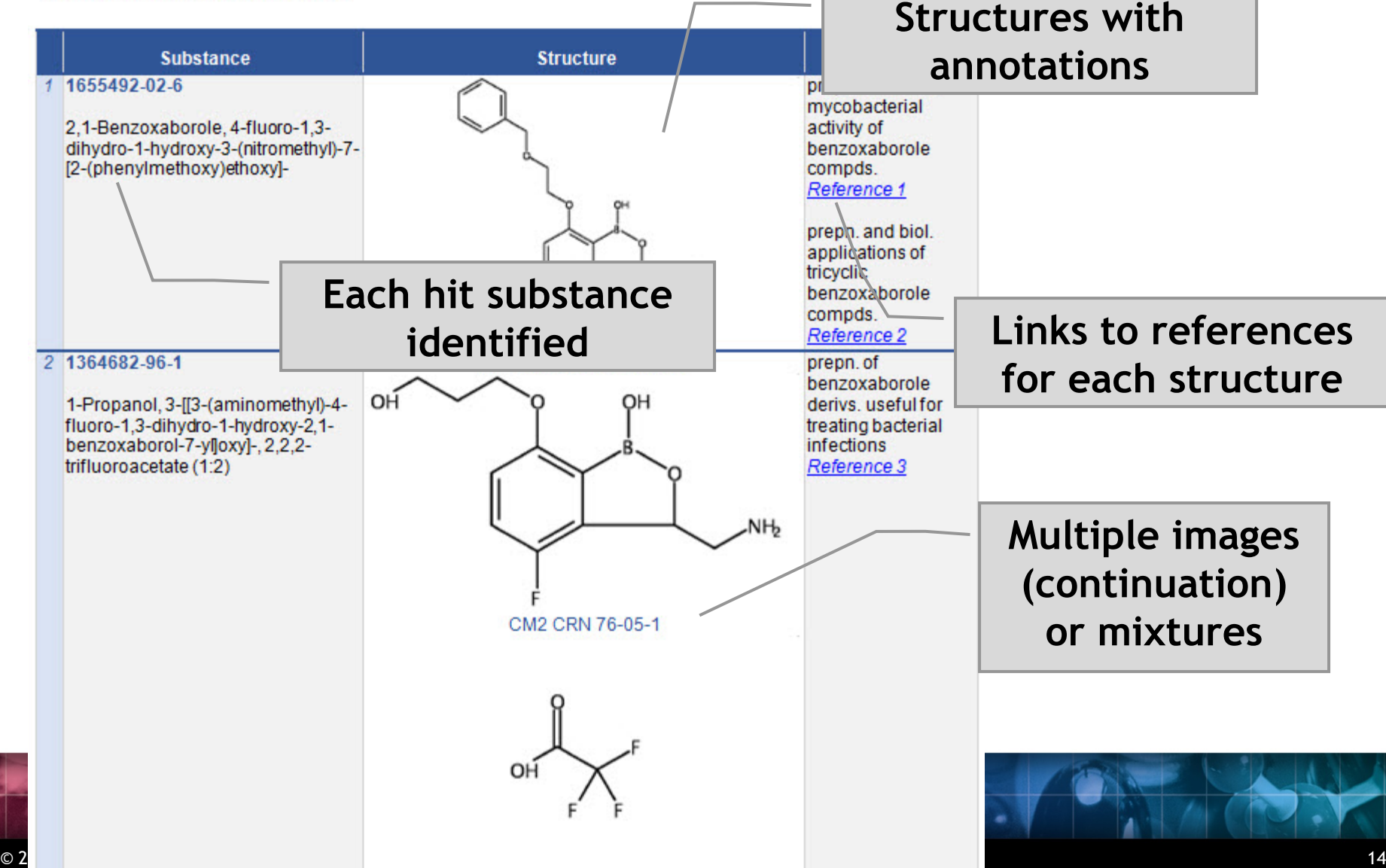

# **Importing transcripts with hit structures (STNext)**

• Make sure that Classic Display is on

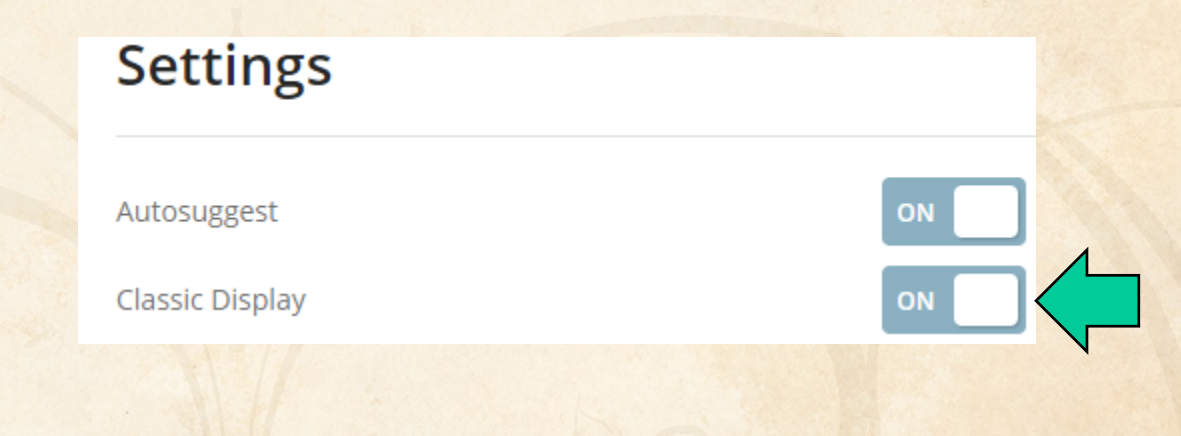

# **Importing transcripts with hit structures (STNext)**

- Make sure that Classic Display is on
- Start new transcript before displaying.

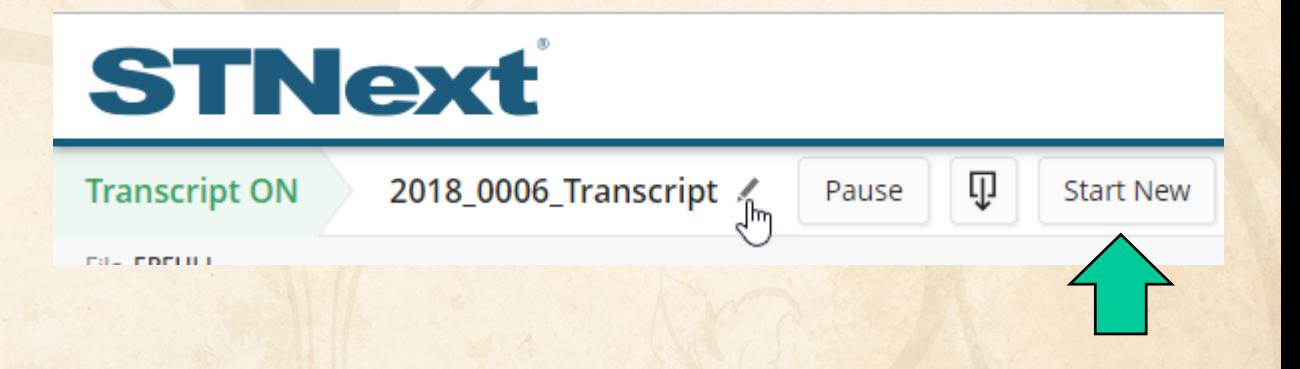

# **Importing transcripts with hit structures (STNext)**

- Make sure that Classic Display is on
- Start new transcript before displaying.
- Display your results including HITSTR.
- Save as RTF.

# **STNext**

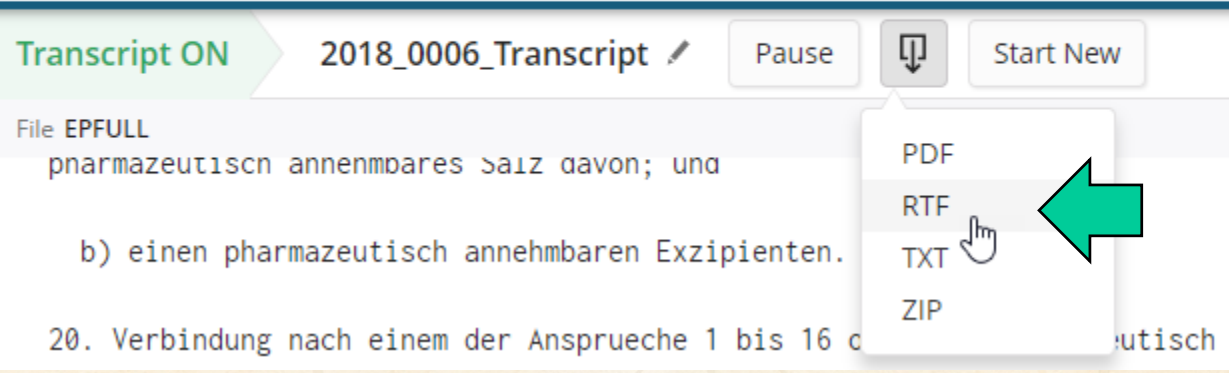

### **BIB vs. IBIB**

- We recommend using tagged (BIB), rather than indented (IBIB), display formats
- Some field contents (table headings) appear before the label in IBIB
- Indent levels in RTF are more reliably detected in BIB

## **Importing transcripts with hit structures (other platforms)**

**New STN**: BizInt export – must include both REGISTRY and CAplus records in export

http://www.bizint.com/support/create/newstn\_hitstr.php

**Classic STN**: Using STN Express, display HITSTR, save transcript as RTF. *If transcript opens in Word DO NOT SAVE!*

#### **Import your transcript**

- Either **File | Import** or drag your transcript file into BizInt Smart Charts for Patents.
- Chart template is a default set of columns Create your own!

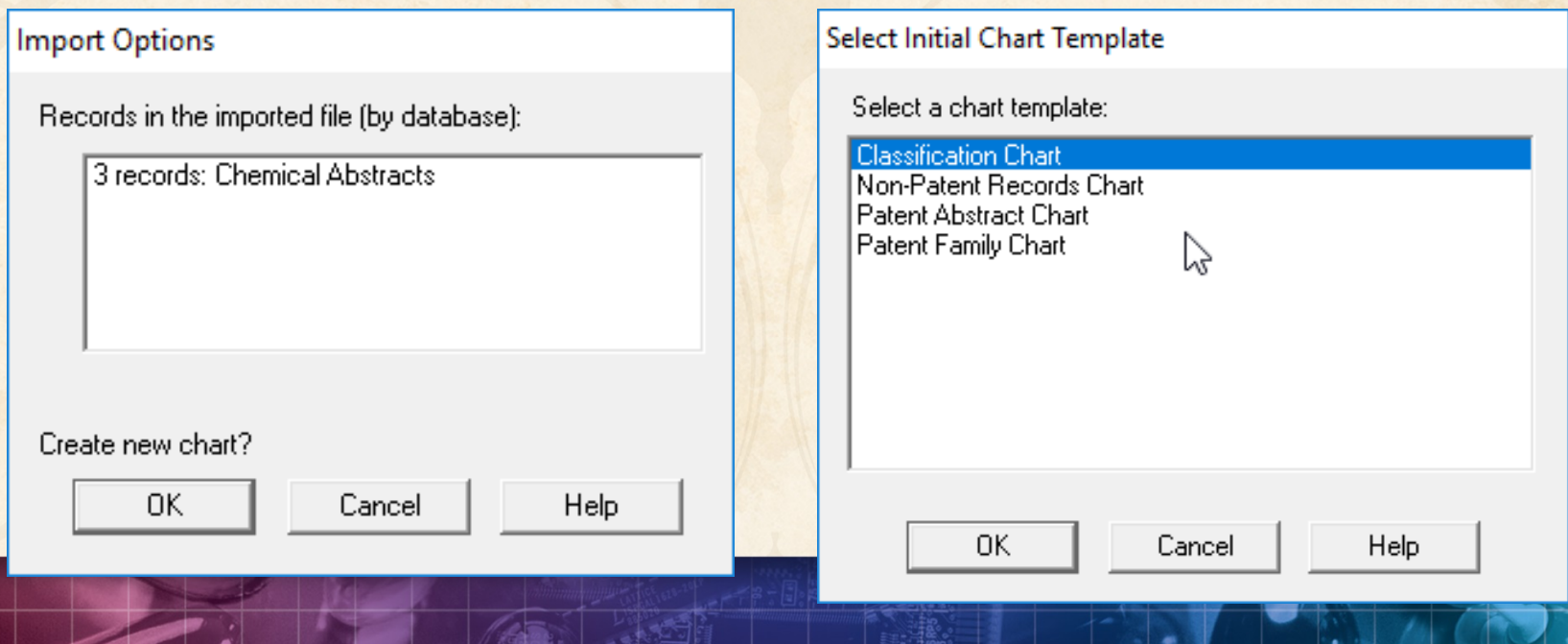

### **Select columns to display**

## • Use **View | Columns** to select and re-order visible columns in the chart

#### **III** Unsaved1

#### **Chemical Abstracts: stnweb\_hitstr**

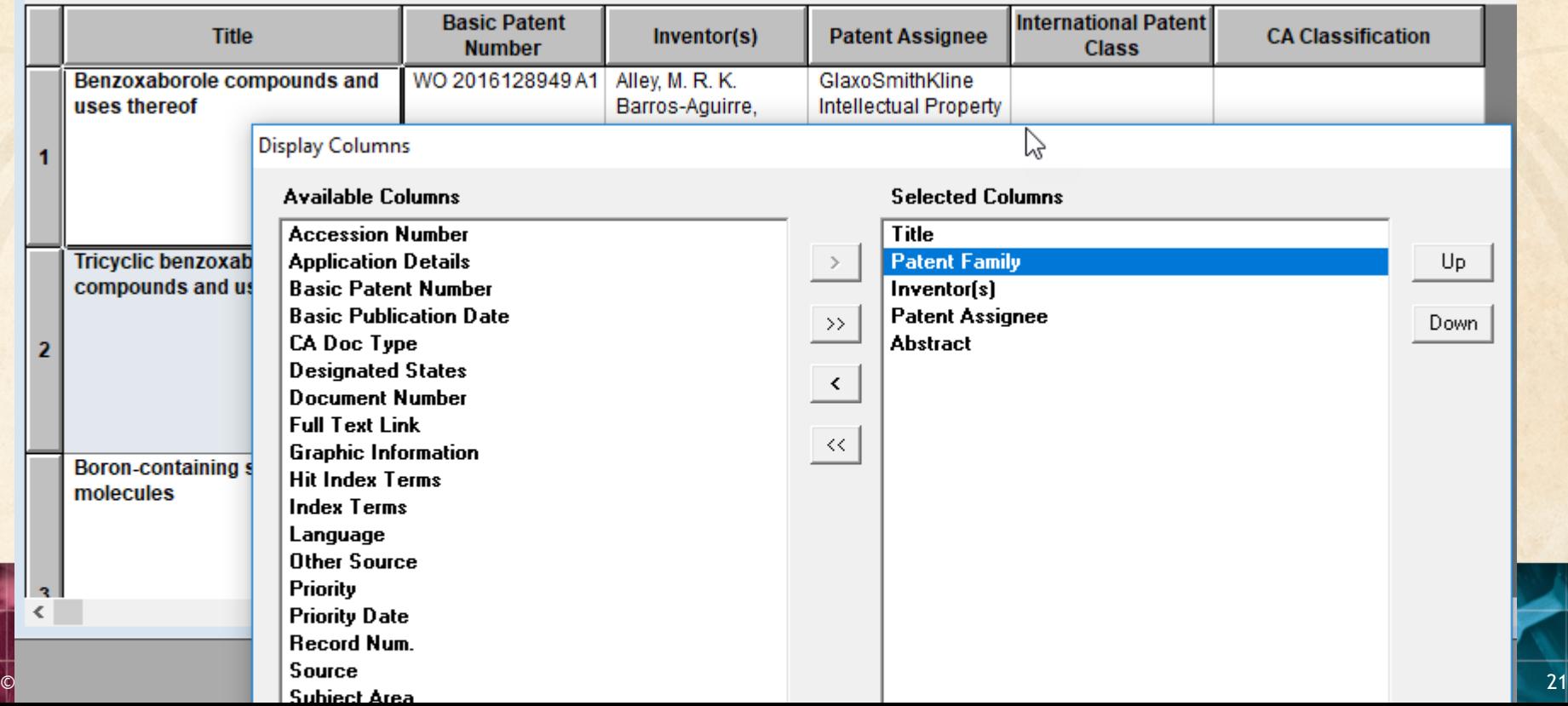

### **Set column properties**

- Use **View | Column Properties** to change column names or set up hyperlinks
- Configure with **Options|Full text patent links**

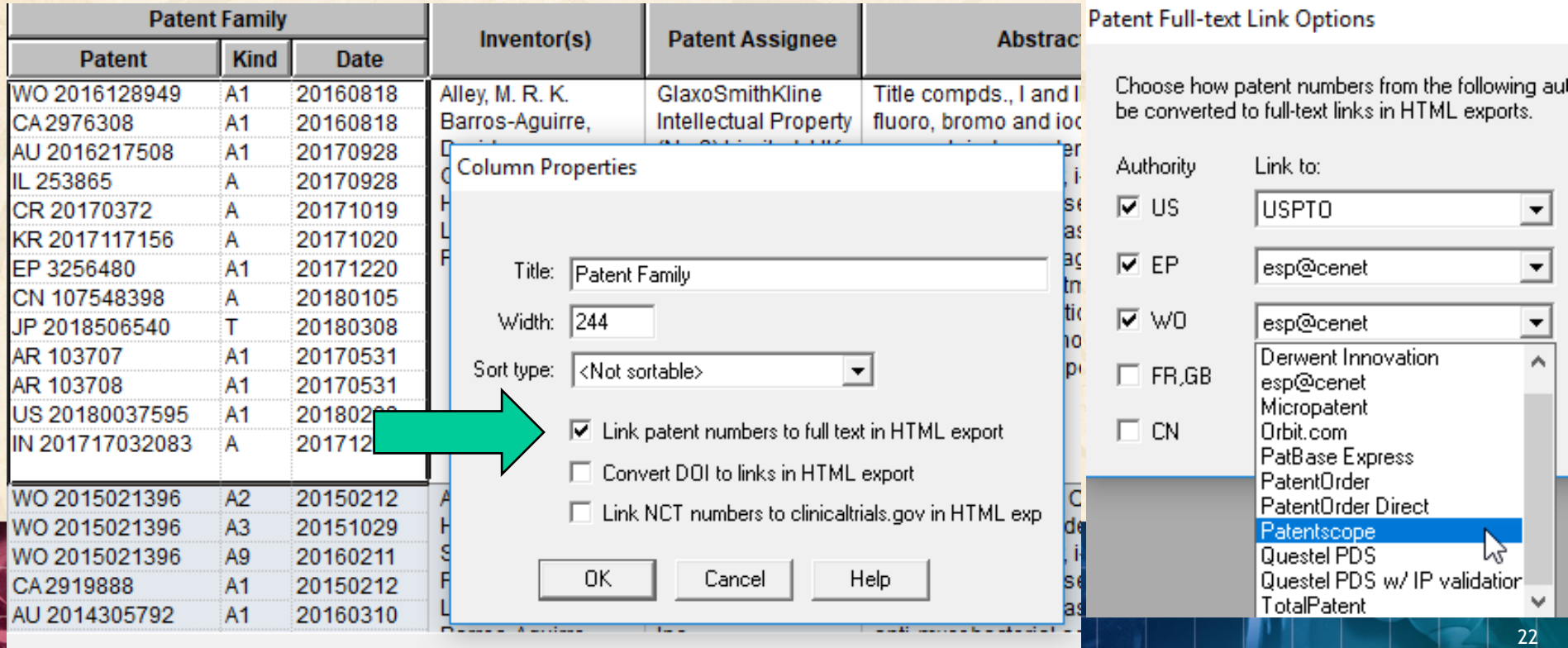

#### **Export to see hit structures**

# **File | Export** and choose Word – Summary Records

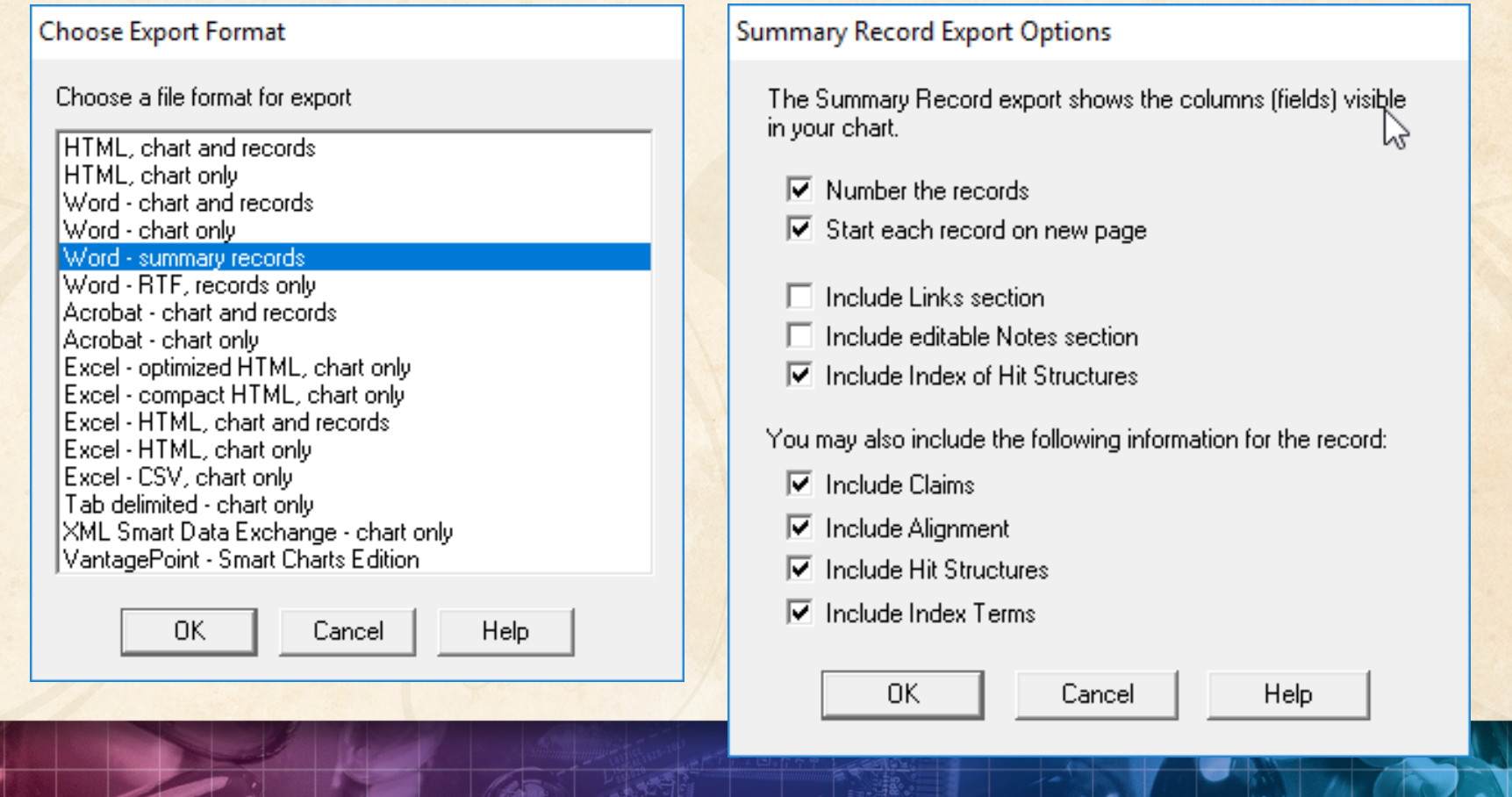

#### **Export to see hit structures**

**Tip:** Structure images are linked in the exported file – you need to embed images and Save As before sending the exported Word document

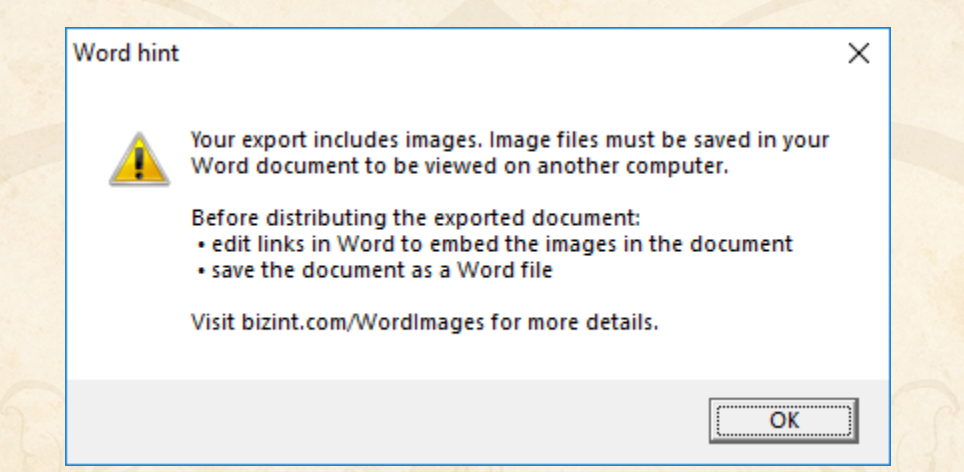

# **Option: Index of Hit Structures**

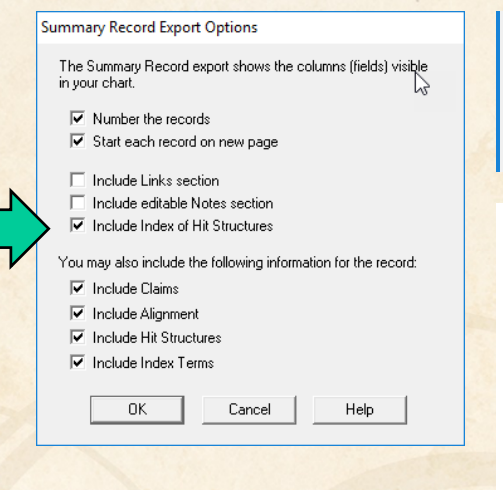

- INCIUDE ANIIANIA MOIAZ ZACIIONI
- $\nabla$  Thelude Index of Hit Structures

#### **Index of Hit Structures**

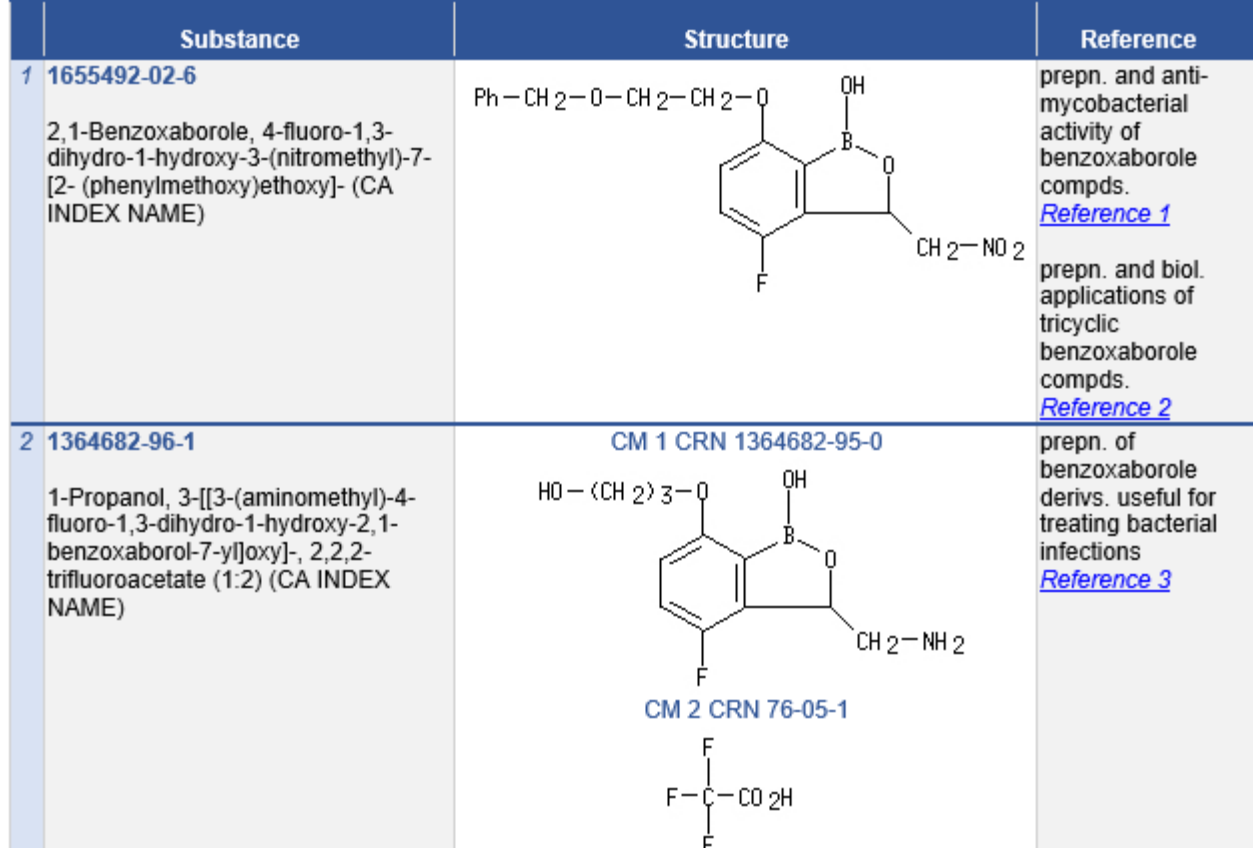

© 2018 BizInt Solutions, Inc | www.bizint.com 25

## **Option: Hit Structures**

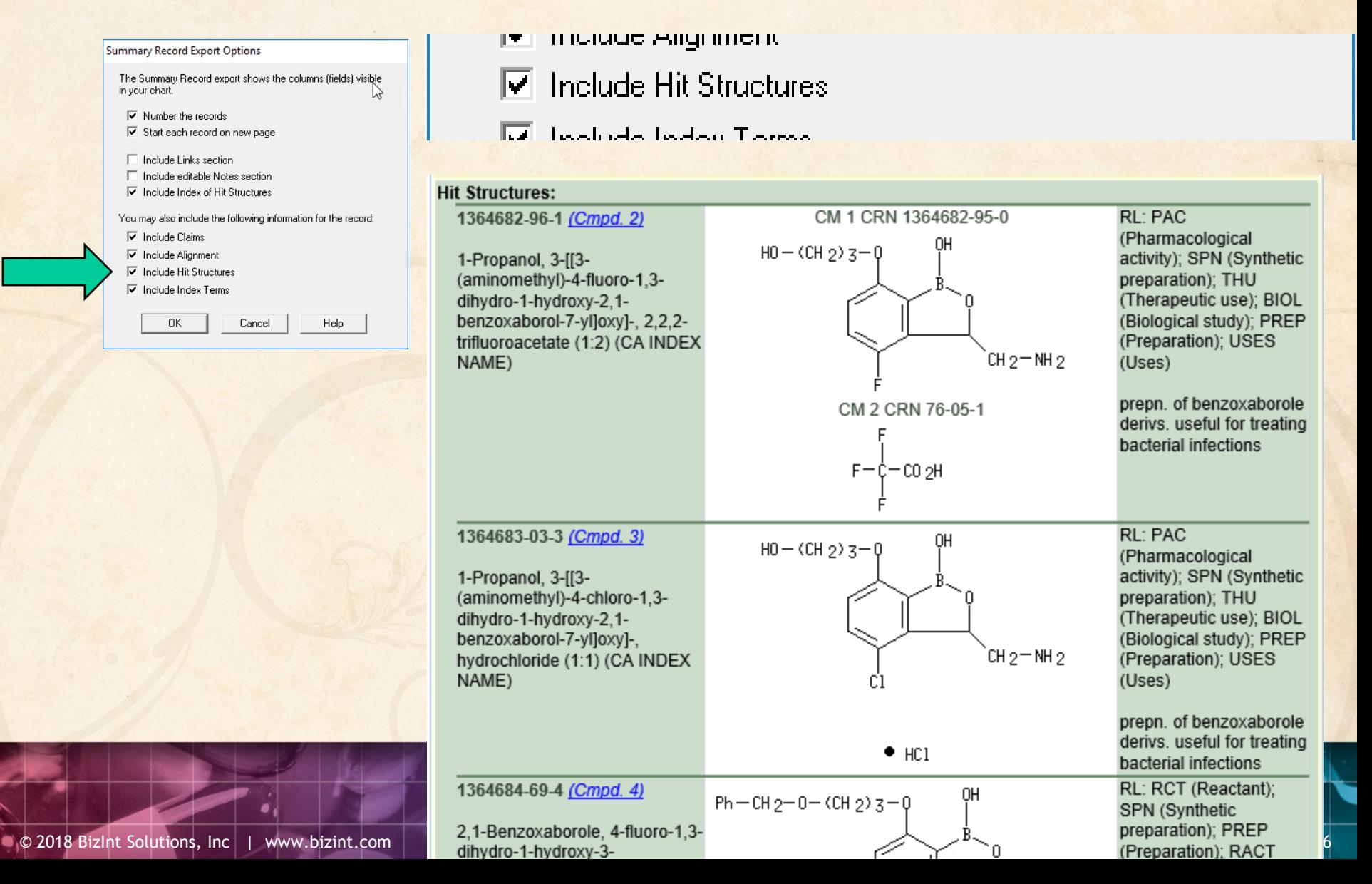

# **Option: Index Terms**

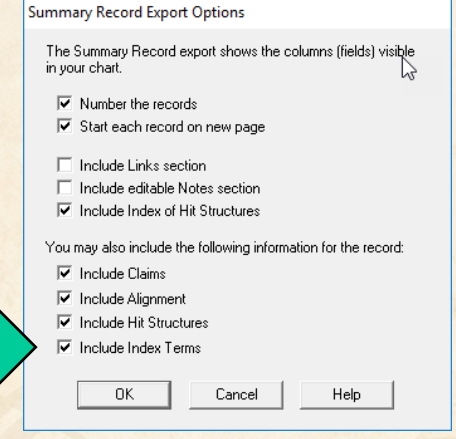

- **Include Hit Structures** ₩
- $\nabla$  Include Index Terms

#### **Index Terms:**

1364682-96-1P (Cmpd. 2) 1364683-03-3P (Cmpd. 3) PAC (Pharmacological activity); SPN (Synthetic preparation); THU (Therapeutic use); BIOL (Biological study); PREP (Preparation); USES (Uses) (prepn. of benzoxaborole derivs. useful for treating bacterial infections)

1364684-69-4P (Cmpd. 4) 1364684-75-2P (Cmpd. 5) RCT (Reactant); SPN (Synthetic preparation); PREP (Preparation); RACT (Reactant or reagent) (prepn. of benzoxaborole derivs. useful for treating bacterial infections)

#### **Integrating data from separate records**

Reference Rows is a utility to combine multiple records from the same family into one "row" Records grouped by "Common Family" Matching publication numbers in the family

# **Create reports integrating key IP data…**

#### CAS-9 - GenomeQuest, PatBase, DWPI (new STN), FAMPAT

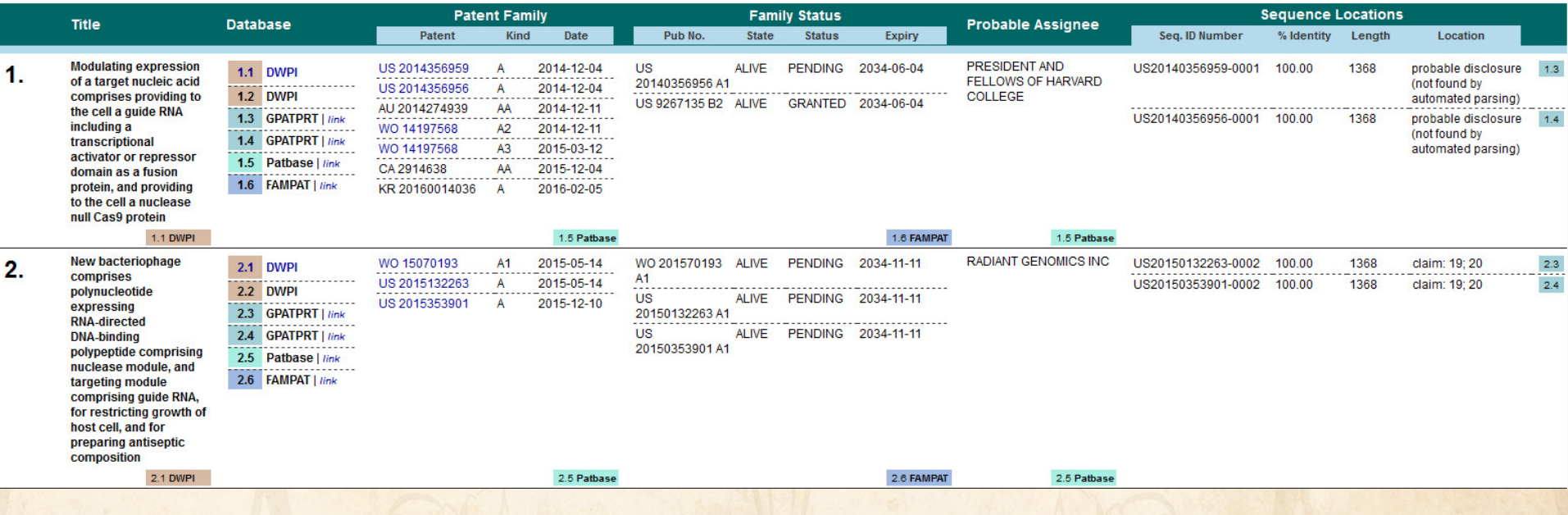

# **choosing content by rules…**

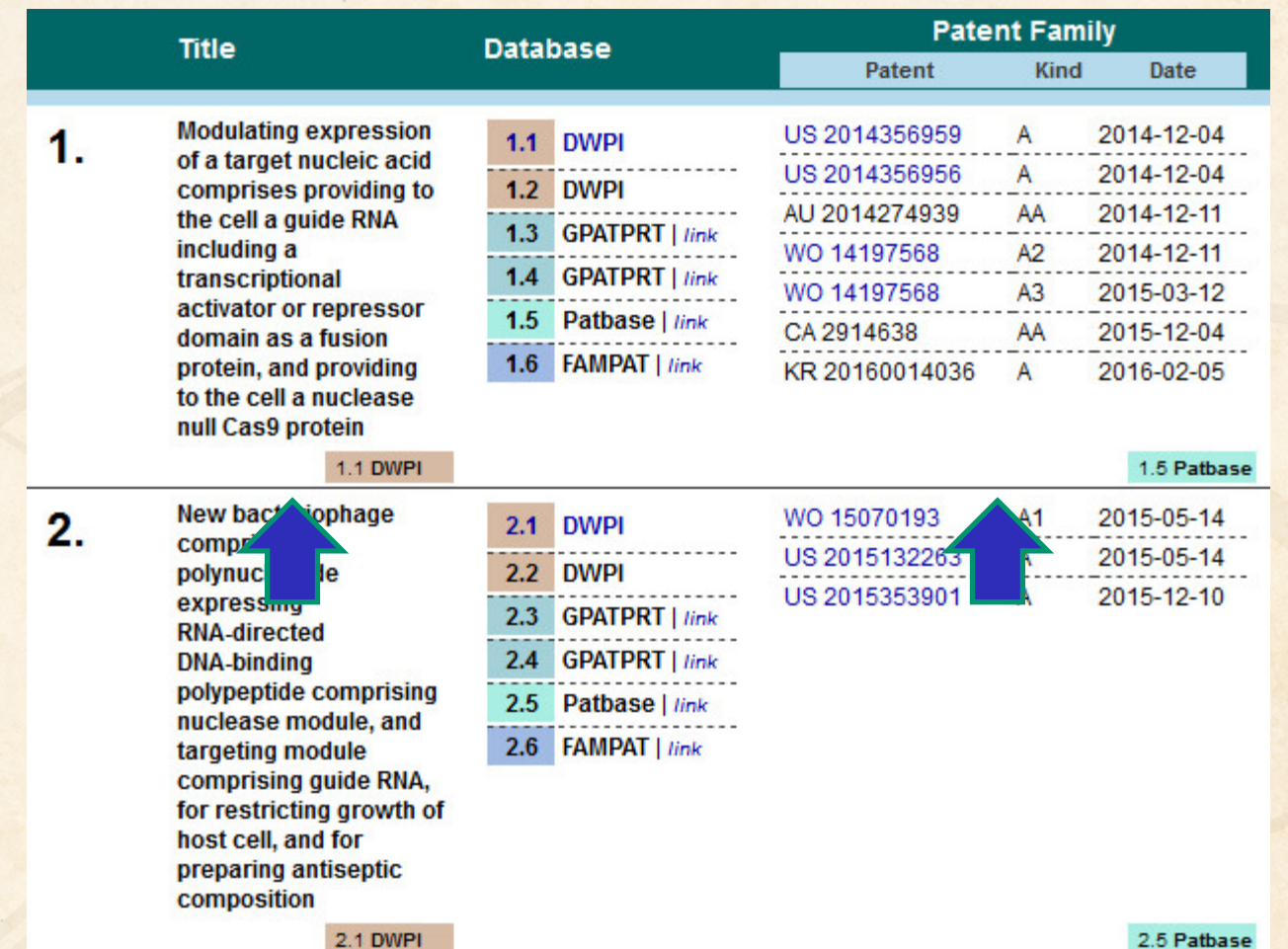

# **linking unique content…**

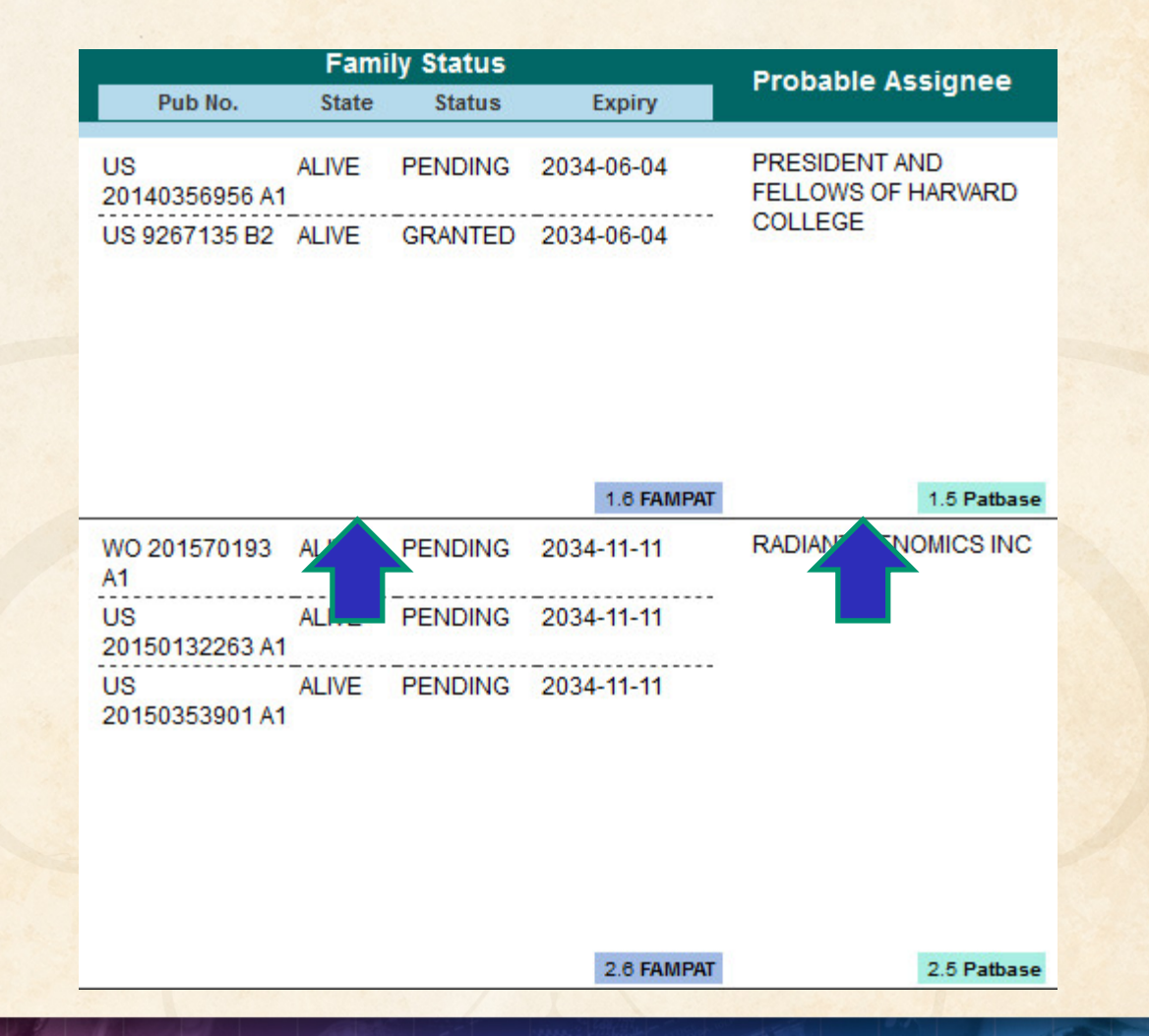

# **…and summarizing data elements.**

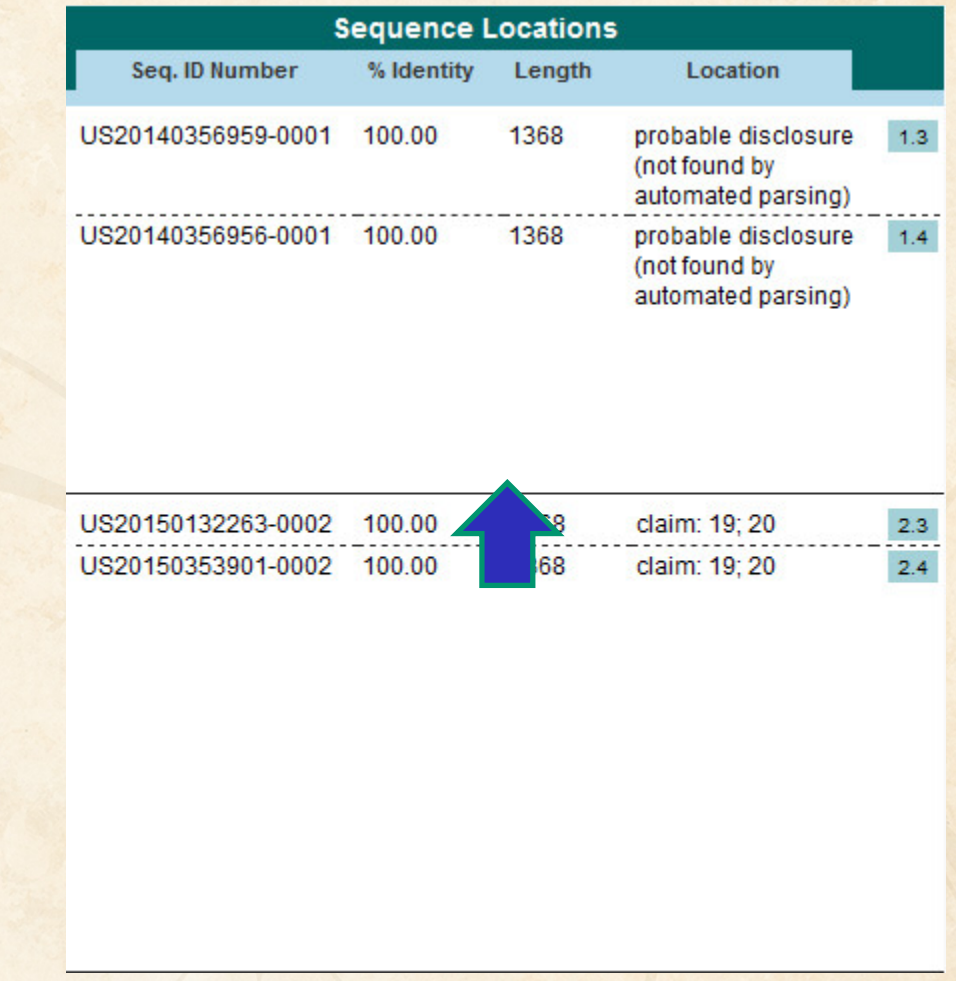

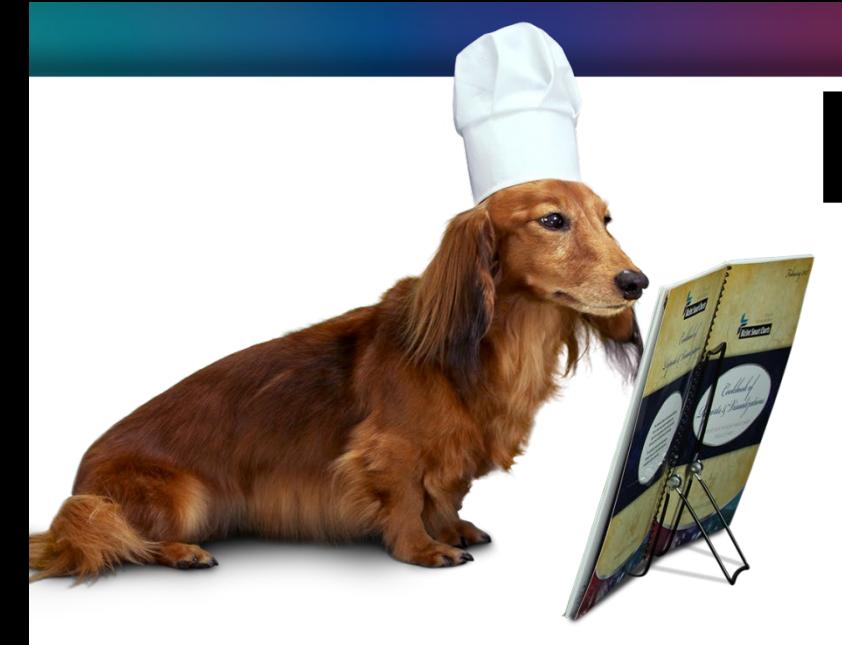

# **BizInt Smart Charts**

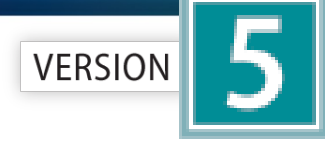

for Patents

# **Patent Databases**

*Provide data on patents filed worldwide*

- STN Classic, STNext, & New STN
- Questel Orbit.com
- Minesoft PatBase
- Innovation, Cortellis IP, Integrity Patents
- LexisNexis TotalPatent
- GQ LifeSciences LifeQuest

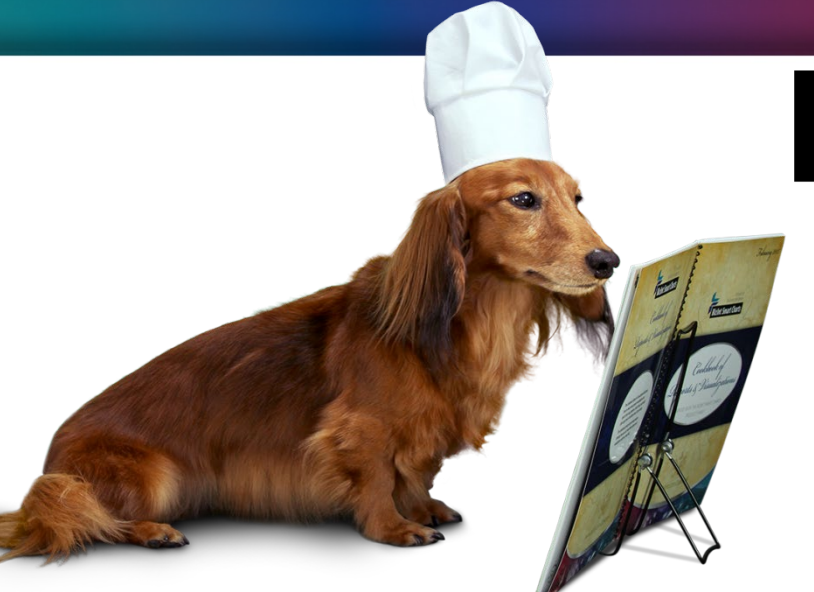

# **BizInt Smart Charts**

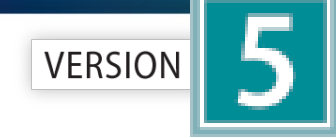

for Patents

# **STN Content**

- DWPI, IFI, Caplus, MARPAT, REGISTRY
- Fulltext: US PCT EP JP KR AU CA CN FR GB DE
- Literature: EMBASE, MEDLINE, BIOSIS, AGRICOLA, ANABSTR, AQUASCI, BIOENG, BIOTECHNO, CABA, CANCERLIT, COMPENDEX, COMPUAB, COMPUSCIENCE, DISSABS, ENCOMPLIT, FEDRIP, FSTA, FROSTI, INSPEC, IPA, KOSMET, LIFESCI, METADEX, PASCAL, RAPRA, SciSearch, TOXCENTER, TULSA, GEOREF, PQSciTech, DDF
- Sequence: DGENE, PCTGENE, USGENE

#### **Hit structures in Reference Rows**

Reference Rows is a utility to combine multiple records from the same family into one "row" Records grouped by "Common Family" Matching publication numbers in the family Uses:

• Add claims from other sources

### **Add claims from other sources**

### Combine results from two or more databases

#### **TIL** Unsaved1

#### **Chemical Abstracts: stnext hitstr**

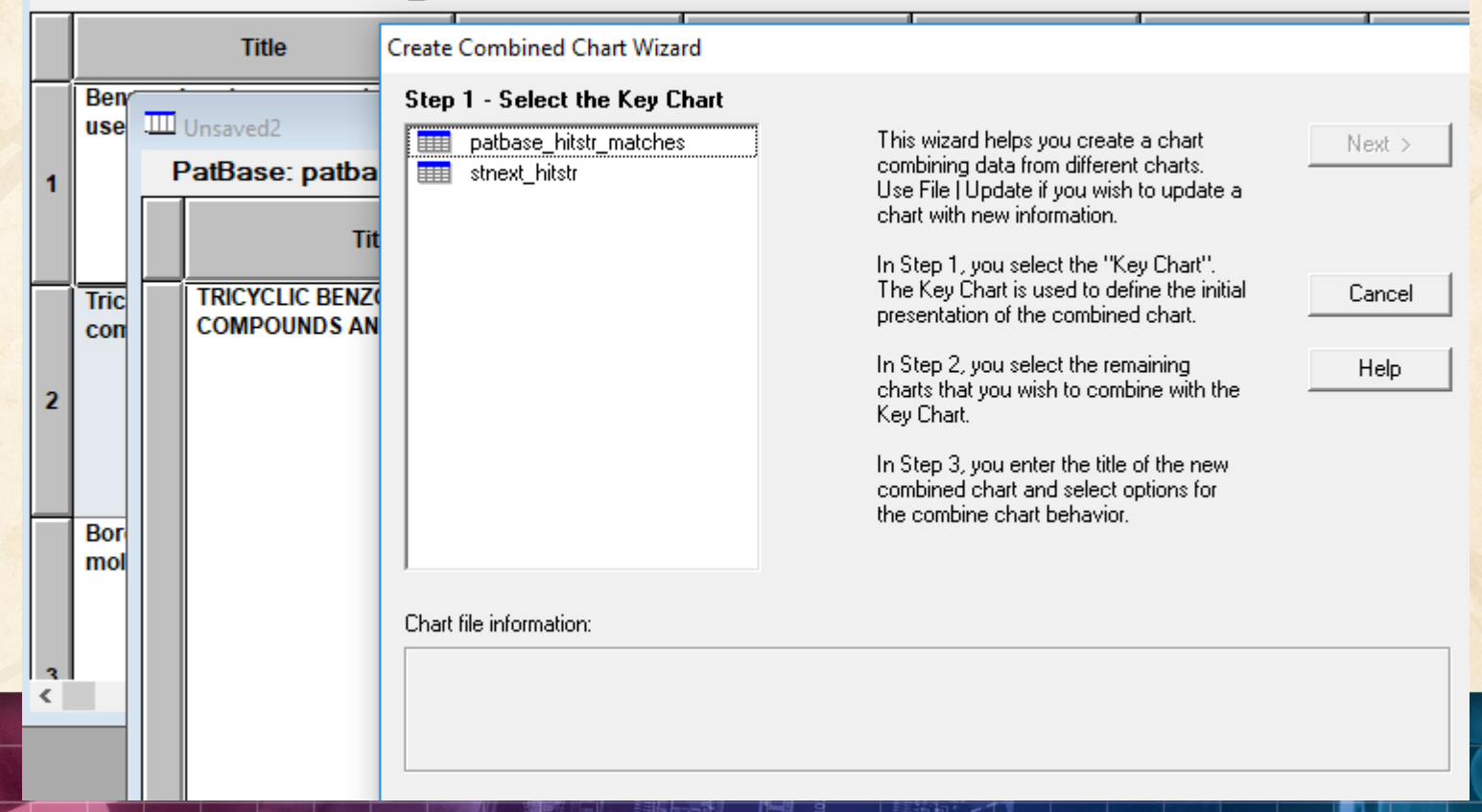

### **Add claims from other sources**

## Or import a multi-file transcript **file epfull transfer pn l2 1-…**

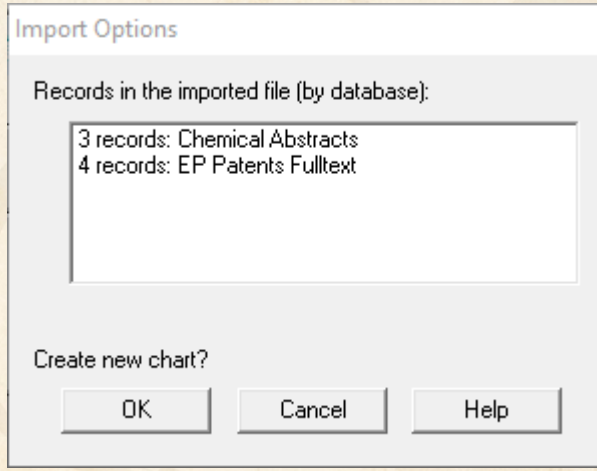

### **Add claims from other sources**

## Send to Reference Rows

Create Reference Rows (1 of 3)

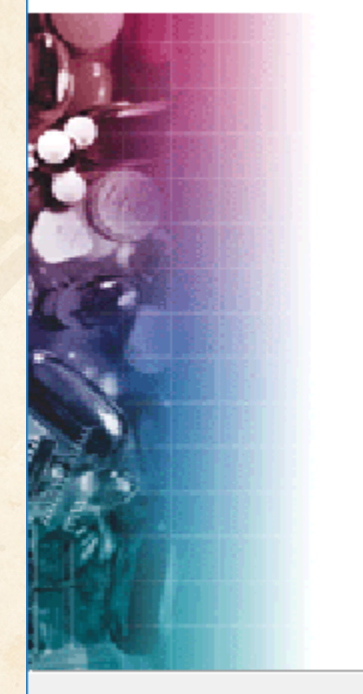

Welcome to the Create **Reference Rows Wizard** 

BizInt Smart Charts Reference Rows offers the ability to create a "Reference Row" which combines information from a set of related records into a single row. The Create Reference Rows Wizard will help you create and set up rules for Reference Rows.

NOTE: Reference Rows are based on the Sommon Patent Family<br>column in your report. You can generate this column now.

Next >

Generate

Cancel

Click Next to continue.

< Back

Finish

# **Option: Claims + Hit Structures**

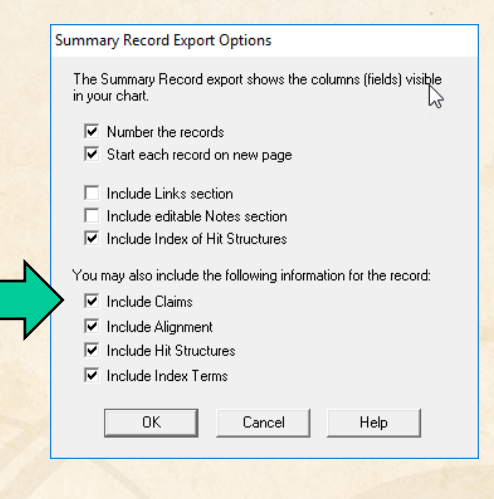

You may also include the following information for the record:

 $\nabla$  Include Claims

والمتواصل والمستنقذة والمتحال والمتحال المتناقل

10 An in vitro method of:

(A) inhibiting an enzyme, comprising: contacting the enzyme with the compound of any of claims 1 to 5. thereby inhibiting the enzyme:

(B) killing and/or preventing the growth of a microorganism, comprising: contacting the microorganism with an effective amount of the compound of any of claims 1 to 5, thereby killing and/or preventing the growth of the microorganism; or

(C) inhibiting the editing domain of a t-RNA synthetase, comprising: contacting the synthetase with an effective amount of a compound of any of claims 1 to 5, or a pharmaceutically-acceptable salt thereof. thereby inhibiting the synthetase.

#### **Hit Structures:**

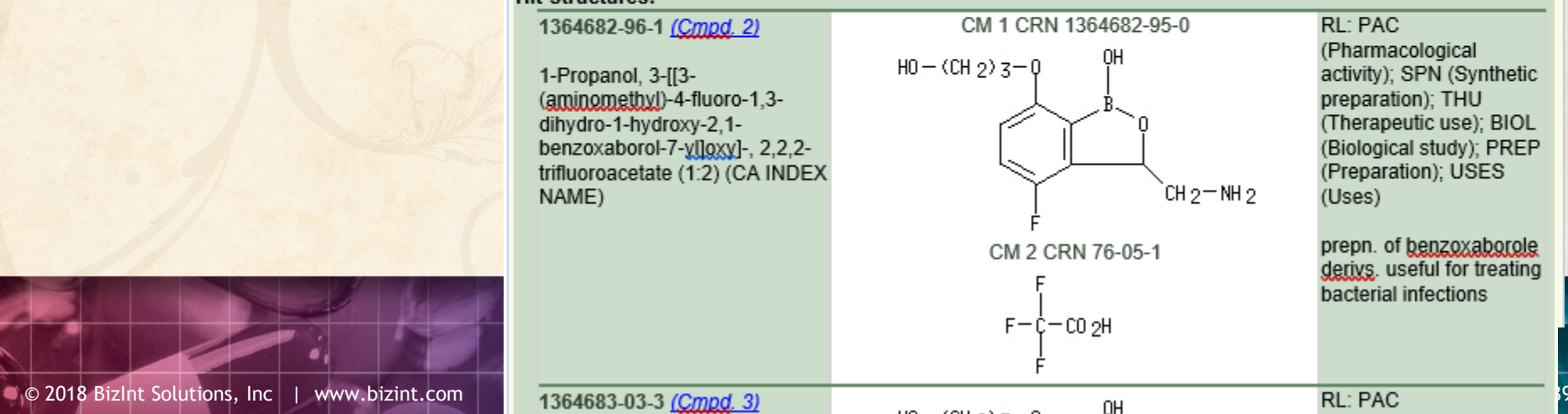

### **Hit structures in Reference Rows**

Reference Rows is a utility to combine multiple records from the same family into one "row" Records grouped by "Common Family" Matching publication numbers in the family Uses:

- Add claims from other sources
- Link sequence results with hit structures

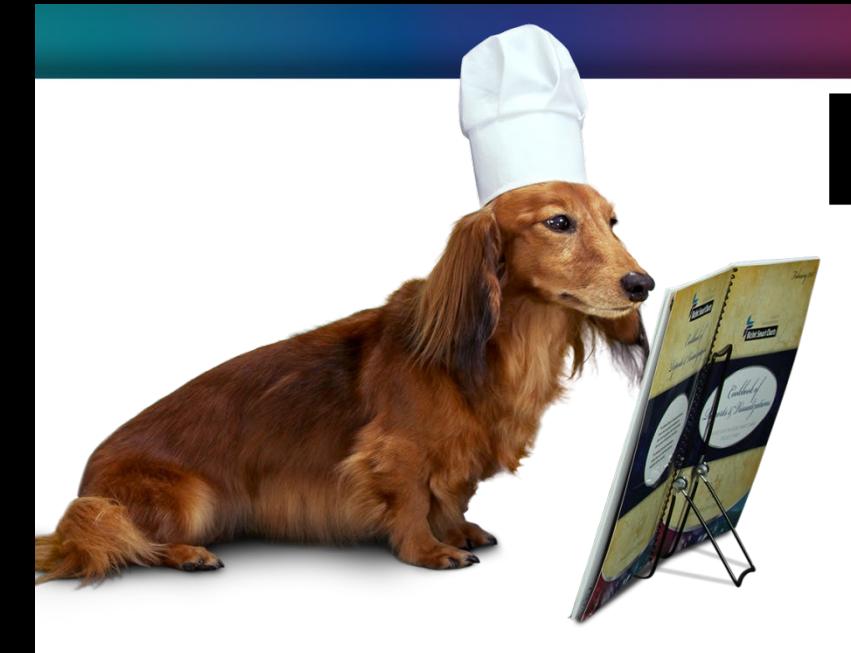

# **BizInt Smart Charts**

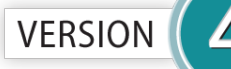

for Patents

# **IP Sequence Databases**

*Provide data on sequences filed in patents*

- GenomeQuest (Geneseq, GQ-PAT)
- STN (USGENE, DGENE, PCTGEN)

### **Link sequence results with hit structures**

 $1.$ 

### Follow Cookbook recipe to create a summary of sequence hits for each

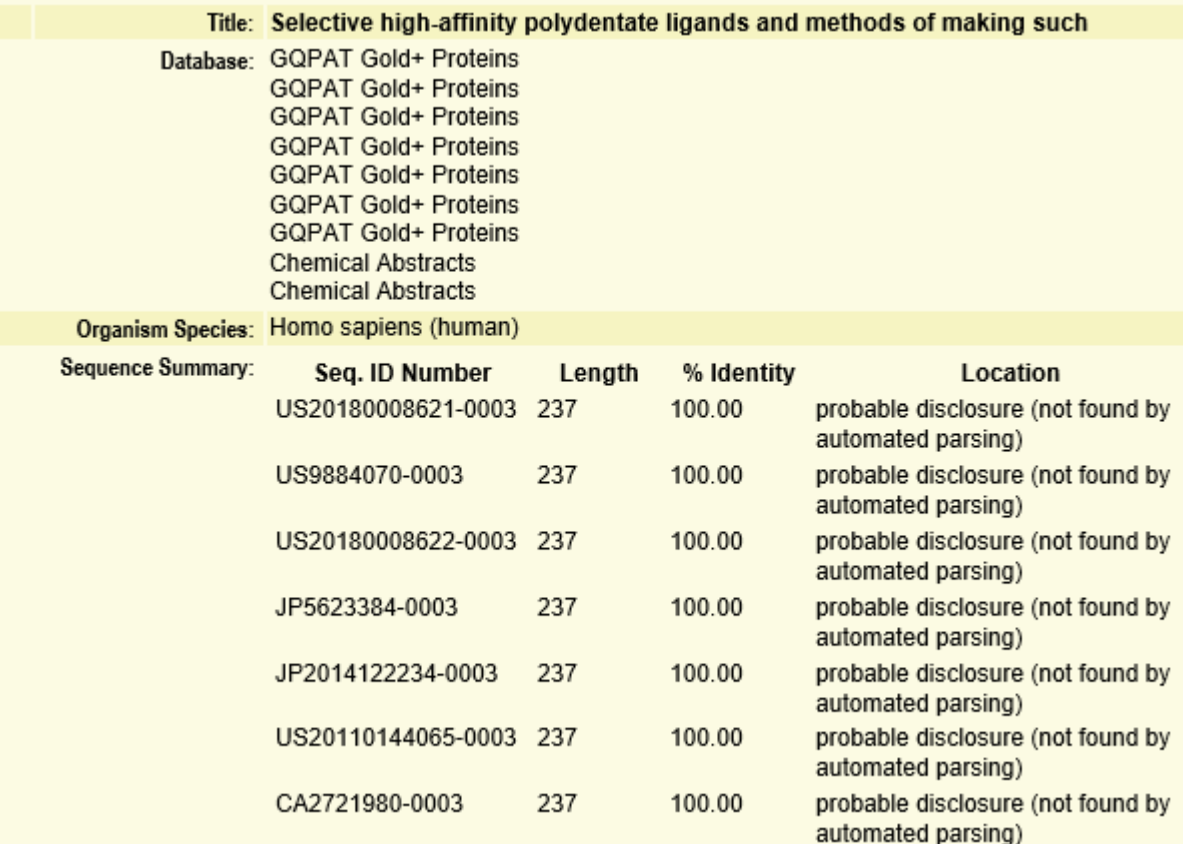

© 2018 BizInt Solutions, Inc | www.bizint.com 42

## **Option: Alignments + Hit Structures**

 $\circ$ 

 $\mathbb S$ 

 $\Omega$ 

s

 $\circ$ S

 $\Omega$ 

S

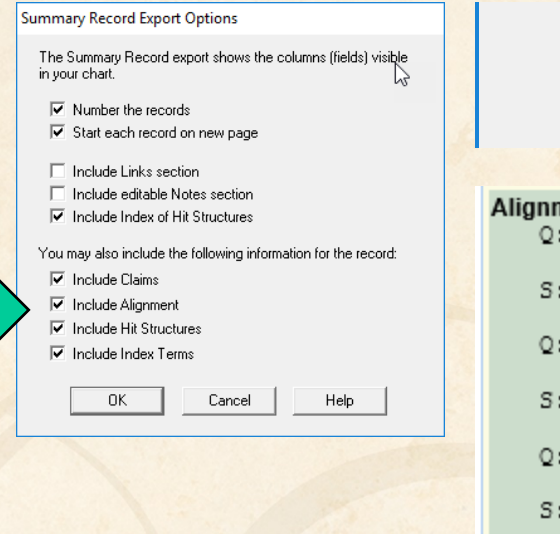

- **THOMAS CRIMIN** πт
- $\nabla$  Include Alignment
- **M** Include Uit Chuchuse

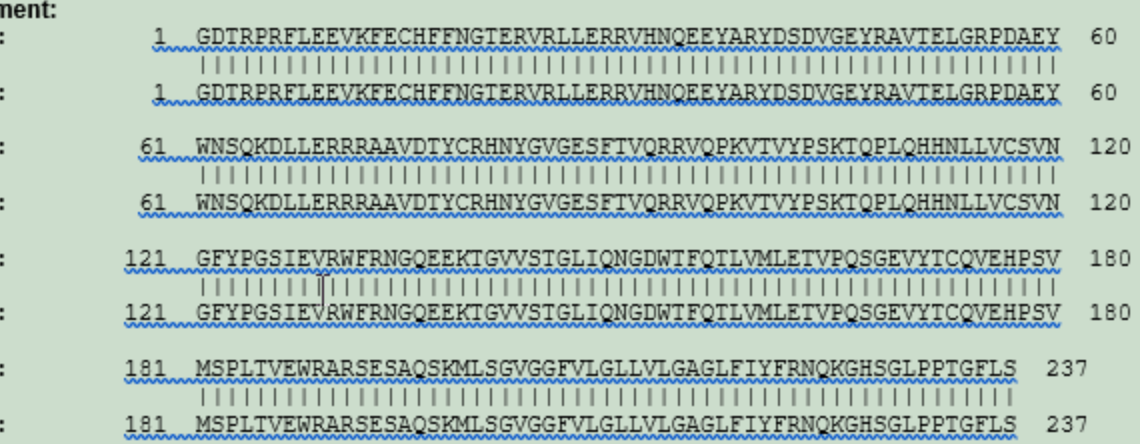

# **Option: Alignments + Hit Structures**

#### **Summary Record Export Options**

The Summary Record export shows the columns (fields) visible in your chart.

 $\overline{\triangledown}$  Number the records

Start each record on new page

□ Include Links section

- □ Include editable Notes section
- $\overline{\blacktriangledown}$  Include Index of Hit Structures

You may also include the following information for the record:

- $\nabla$  Include Claims
- $\nabla$  Include Alignment
- $\overline{\blacktriangledown}$  Include Hit Structures
- $\overline{\blacktriangledown}$  Include Index Terms
	- 0K Cancel Help
- <u>n isisias siamis</u>
- Include Alignment M
- **Lealing a Lit Christinae** ш

#### **Hit Structures:**

#### 1045703-23-8 (Cmpd. 1)

L-Lysine, N2, N6-bis[N6-(N-acetyl-Ltyrosylglycylglycyl-L-phenylalanyl-Lleucyl)-N2-[2-[2-[2-[[(3 oxocholan-24-yllaminolethoxylethoxylacetyll-L-lysyl-2-[2-(2-

aminoethoxy)ethoxy]acetyl]-L-lysyl-N6-[5-[(3aS.4S.6aR)-hexahydro-2oxo-1H- thieno[3.4-d]imidazol-4-yl]-1-oxopentyll- (CA INDEX NAME)

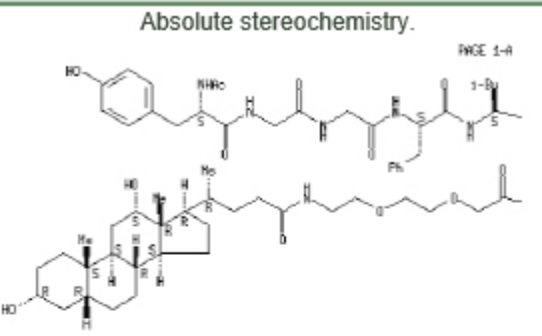

PAGE 1-1

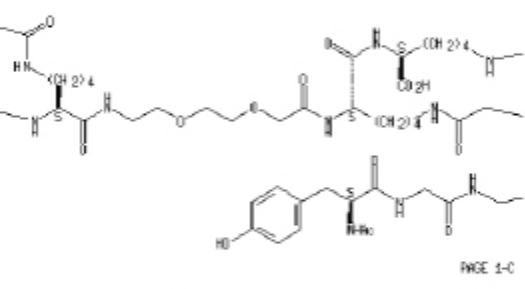

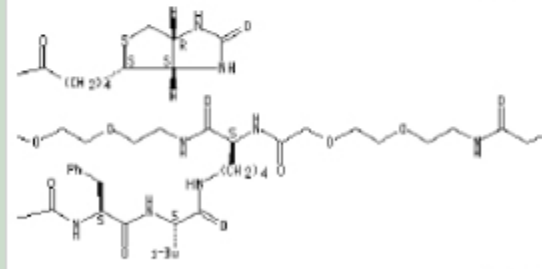

RL: BSU (Biological study, unclassified); **DGN** (Diagnostic use); PAC (Pharmacological activity): THU (Therapeutic use); **BIOL** (Biolbgical study); USES (Uses)

HLA-DR10 selective high-affinity polydentate ligand: selective high-affinity polydentate ligands of target mols, and methods of making such and uses for diagnosis and therapeutics in relation to delivery of effectors

#### **Hit structures in Reference Rows**

Reference Rows is a utility to combine multiple records from the same family into one "row" Records grouped by "Common Family" Matching publication numbers in the family Uses:

- Add claims from other sources
- Link sequence results with hit structures
- Merge hit structures spread across multiple CAplus records ("mega-TAN" records)

### **Group Mega-TAN records**

### Multiple CA records for a single family…

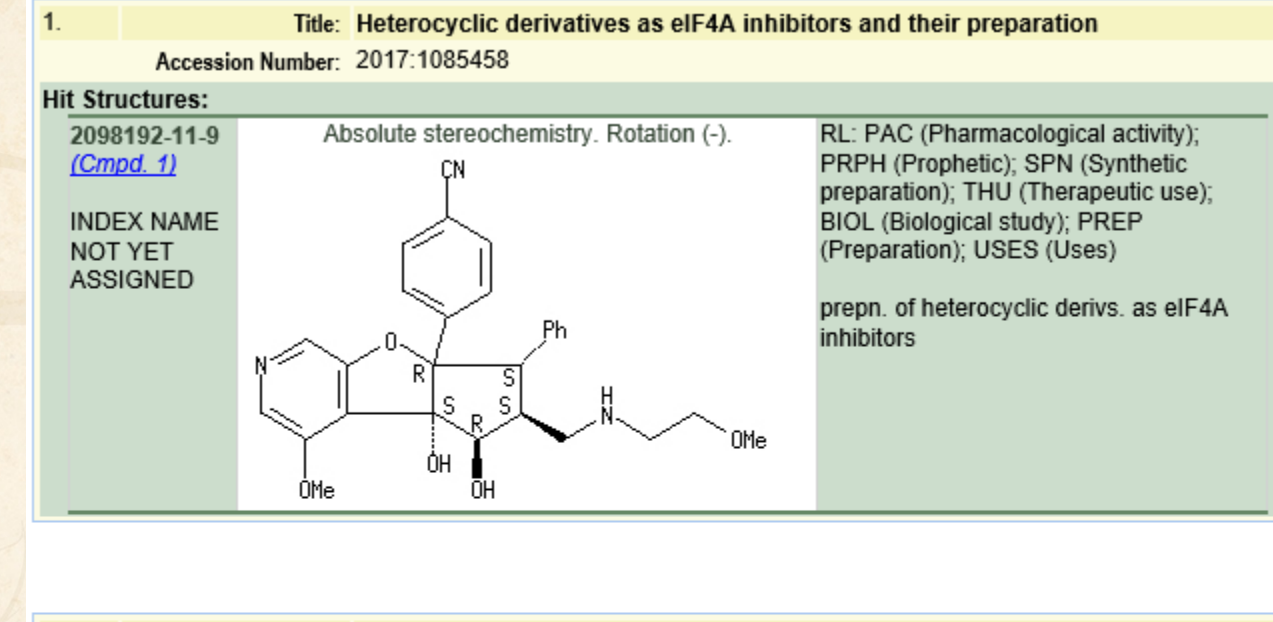

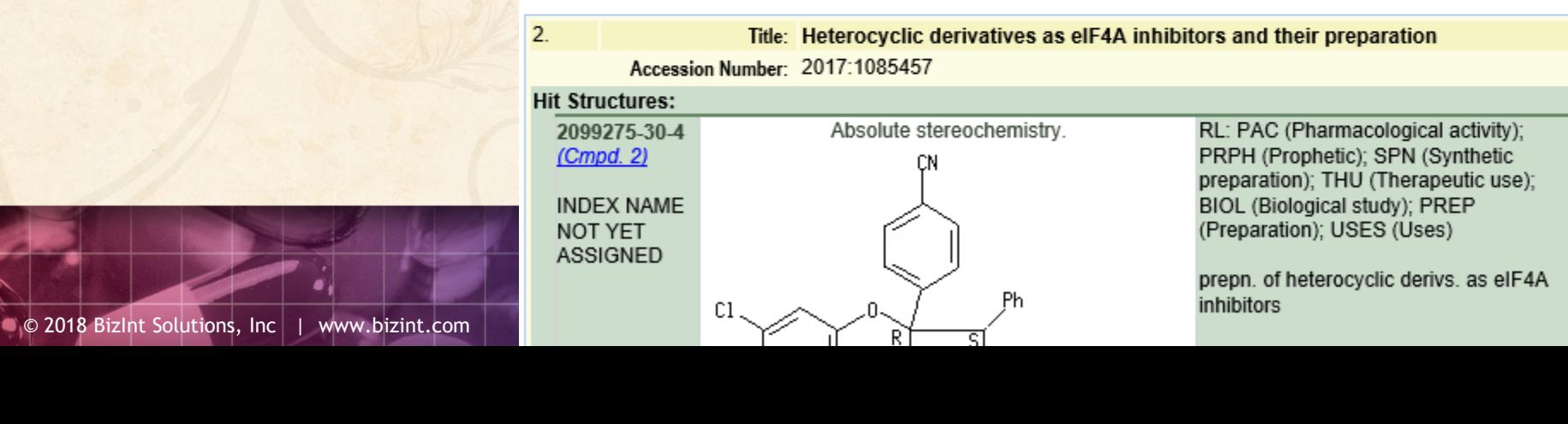

#### **Group Mega-TAN records**

### Simply send to Reference Rows and export!

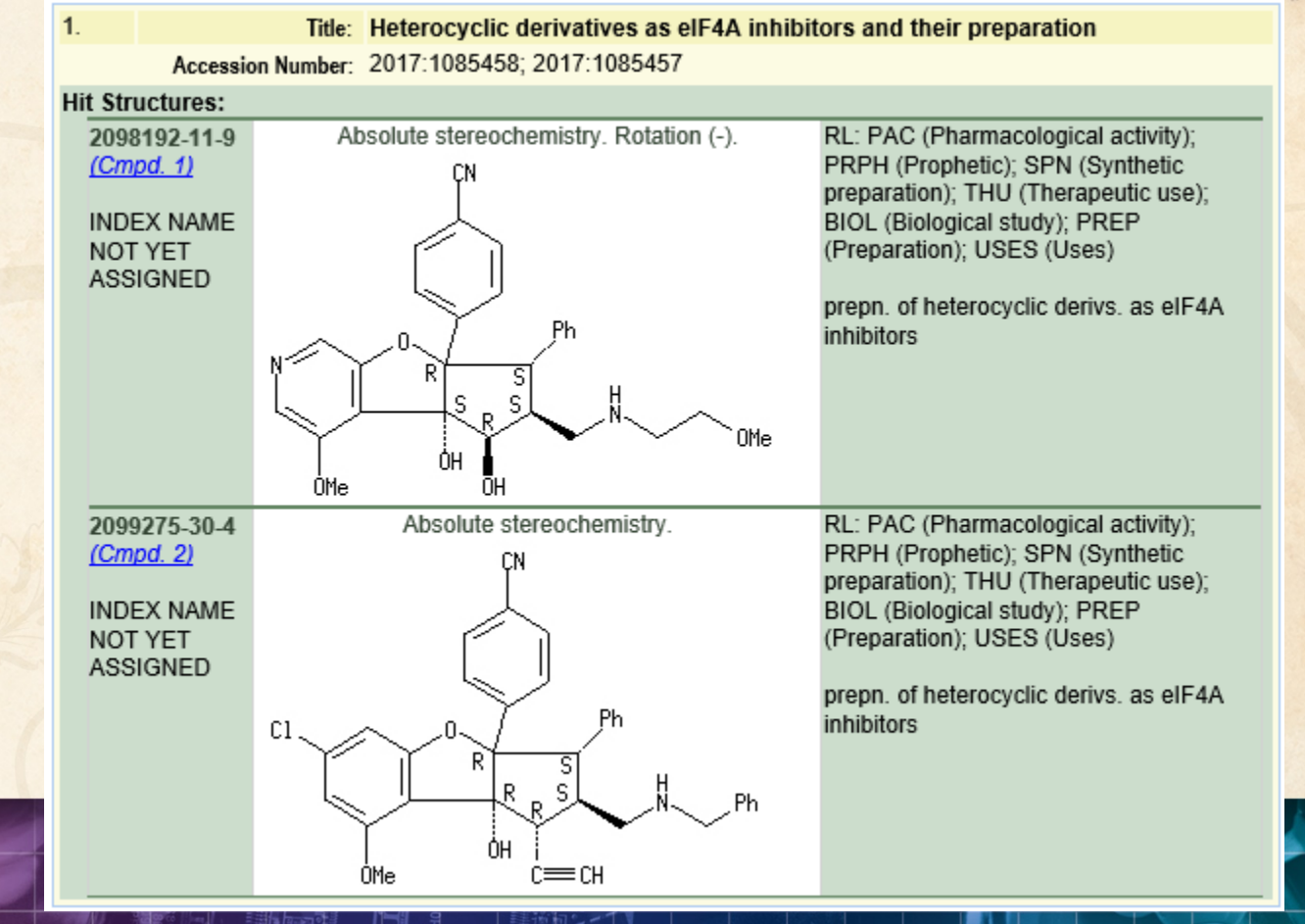

- Save chart in BizInt Smart Charts for Patents
- Send to Reference Rows

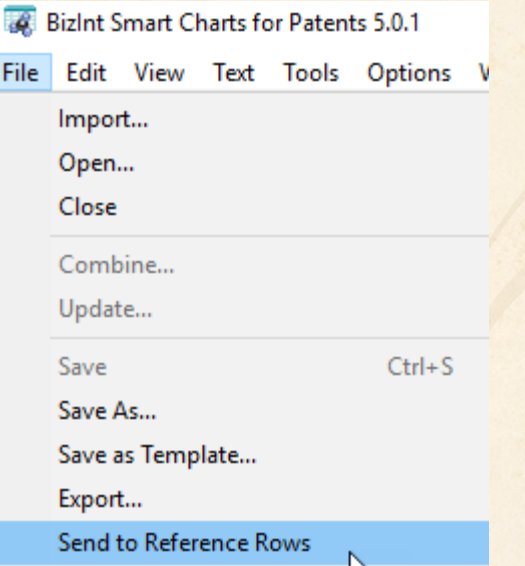

## • Generate Common Patent Family (if needed)

#### Create Reference Rows (1 of 3)

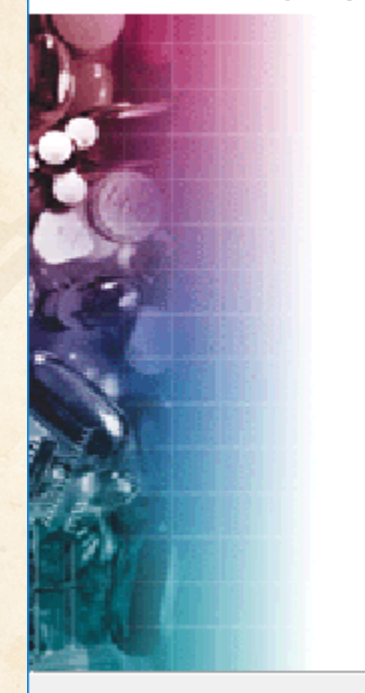

Welcome to the Create **Reference Bows Wizard** 

BizInt Smart Charts Reference Rows offers the ability to create a "Reference Row" which combines information from a set of related records into a single row. The Create Reference Rows Wizard will help you create and set up rules for Reference Rows.

NOTE: Reference Rows are based on the Sommon Patent Family column in your report. You can generate this column now.

Next >

Generate

Cancel

Finish

Click Next to continue.

< Back

● © 2018 BizInt Solutions, Inc | www.bizint.com │ 49

# • Simply "Finish" on step two

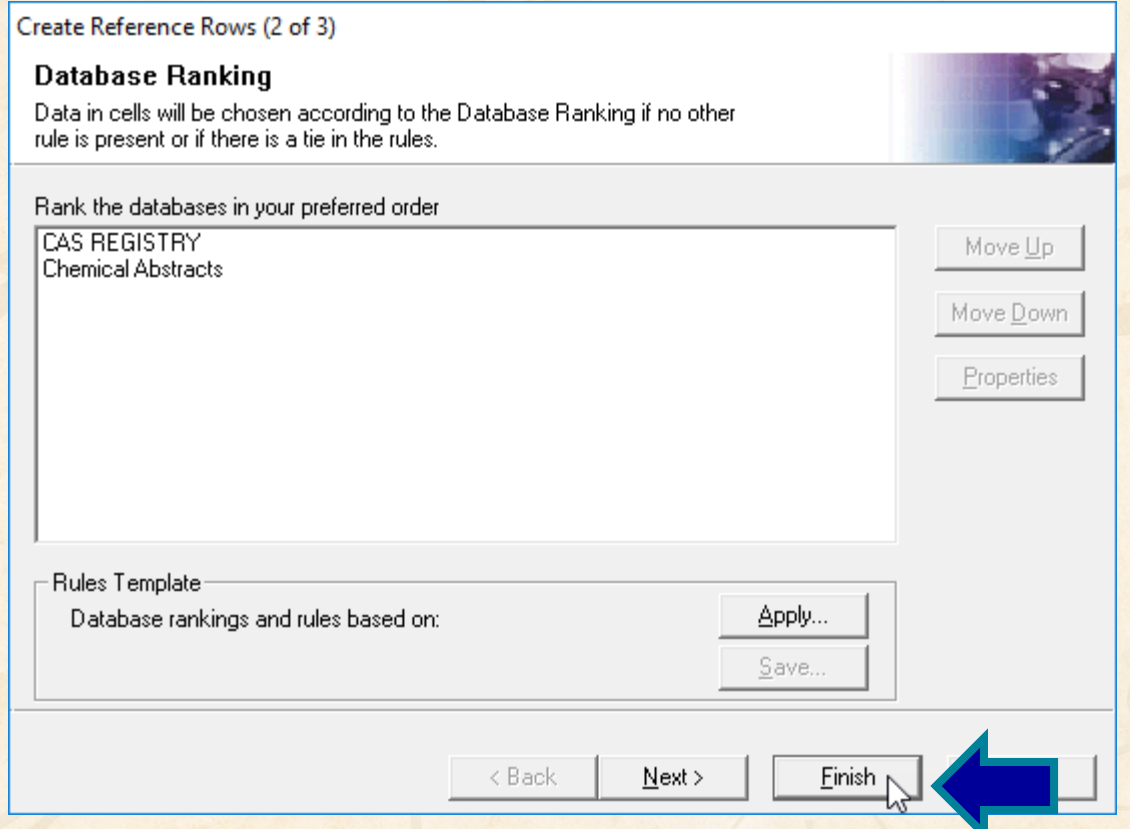

### • File | Export ... Word - summary records

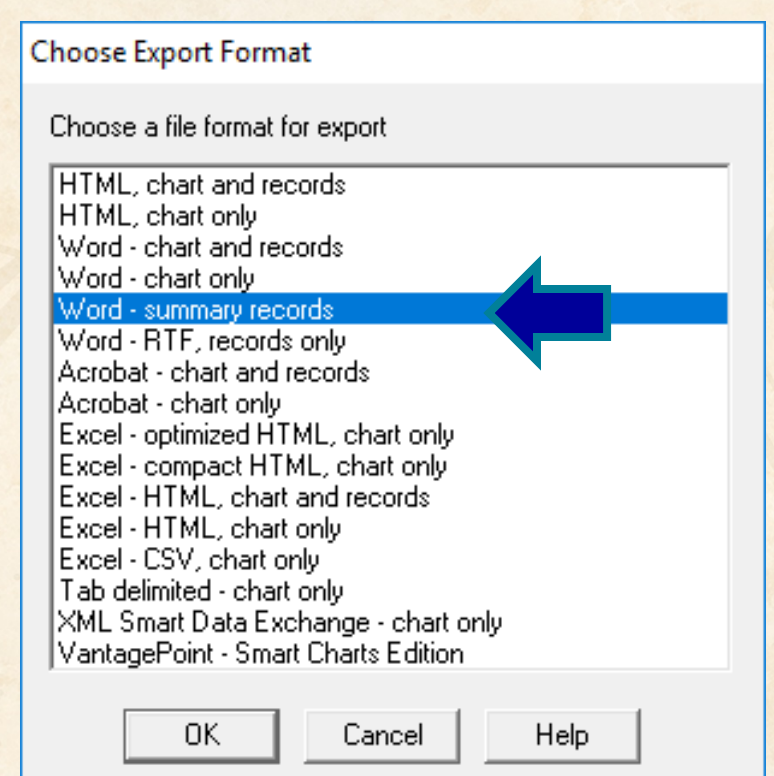

### **Summary Records – Table of Contents**

• Add a table of contents in Word

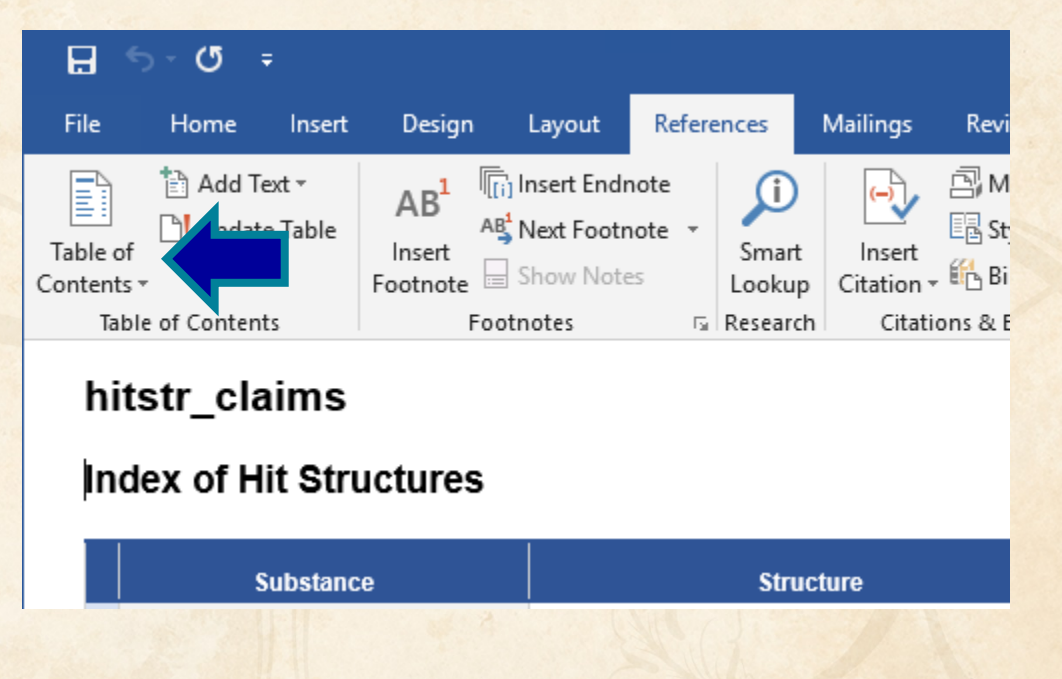

#### **Summary Records – Table of Contents**

- Sections are marked up for headings
- First column in chart is used as TOC entry

#### hitstr claims

Contents **Index of Hit Structures** References Tricyclic benzoxaborole compounds and uses thereof Boron-containing small molecules Benzoxaborole compounds and uses thereof

#### **Index of Hit Structures**

**Substance** 

**Structure** 

J.

#### **Summary Records – Table of Contents**

- Can collapse the Index of Hit Structures (in recent versions of Word)
	- ▷ Index of Hit Structures

#### **References**

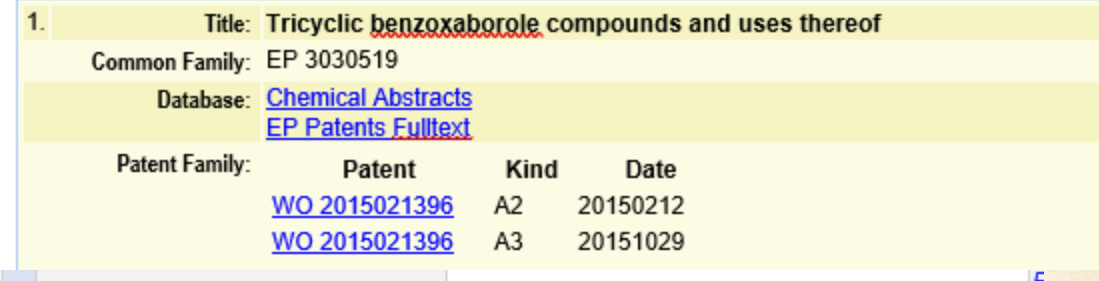

- Typical use as described by Marley at PIUG 2018 Annual Meeting is to display structures exemplified in CAplus records (the Index of Hit Structures)
- Plus a separate table of non-exemplified structures from REGISTRY
- Today, this should be done as two chart files
- Also, today we do not capture complex structures from REGISTRY

- The hit structure displays are driven by the "Hit Index Terms" column
- You can remove a compound from the hit structure display and the index by removing the CAS REGISTRY Number from the Hit Index Terms column

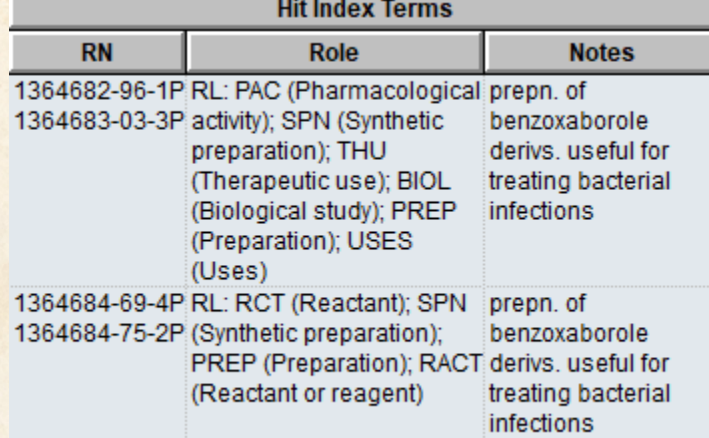

- Keep your transcripts!
- As we improve displays, some features may require re-importing transcripts.

- Keep your chart files!
- Even though you may have delivered a report to your client, if they ask for changes (additional fields, different sort order) it is easier to start from a prepared chart than from scratch.

- Keep your chart files!
- This month's report can be the baseline for an updated report.
- You can Update a report to see which families are new in your results and which

have changed.

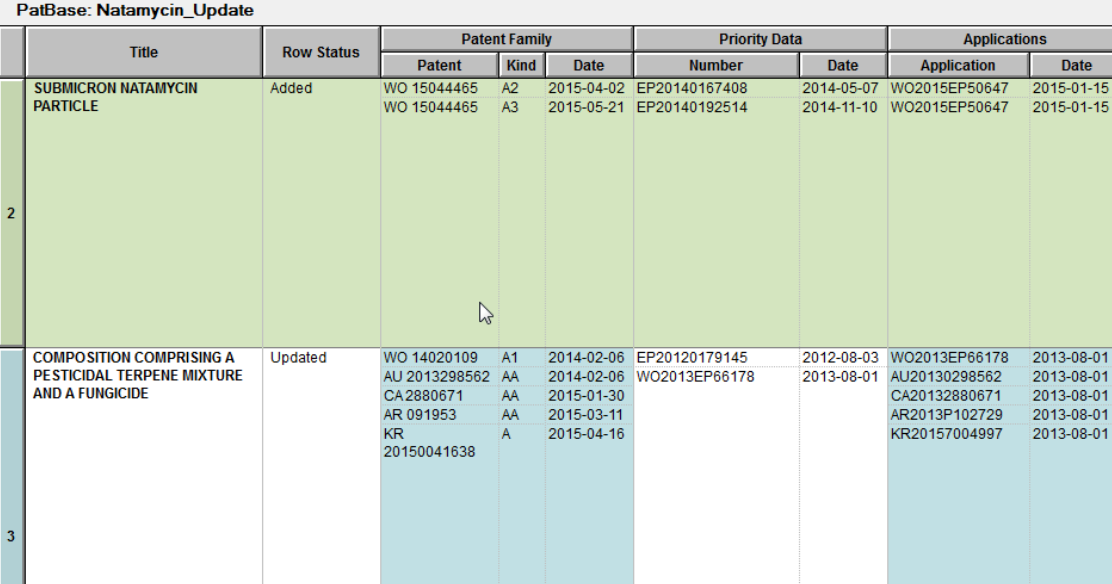

### **Future Directions**

- Options to control display
- Mark new structures in updated reports
- More sources (e.g. MARPAT, DWPIM)
- Handling of complex structures in REGISTRY
- More export formats
- Hit structures in the table

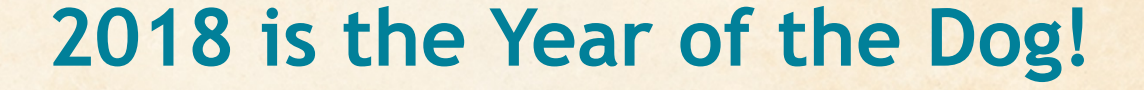

# **Thank you… Questions???**